Утвержден [БРСH.00003-01 34 01-](#page-0-0)ЛУ

# **ПРОГРАММНЫЙ КОМПЛЕКС BrsUSB**

Руководство оператора БРСH.00003-01 34 01 Листов 46

<span id="page-0-0"></span>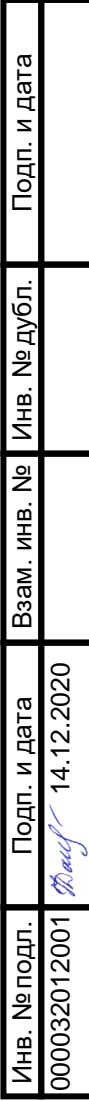

### **АННОТАЦИЯ**

Настоящее руководство оператора предназначено для получения необходимой информации при работе с программным комплексом BrsUSB (далее - BrsUSB).

BrsUSB предназначен для обслуживания микропроцессорных терминалов серии «Бреслер-0107» (далее - терминалы), изготавливаемых ООО «НПП Бреслер».

Перед работой с BrsUSB следует ознакомиться с данным руководством оператора.

Вся информация, содержащаяся в данном руководстве оператора, верна на день его публикации. В связи с систематически проводимыми работами по совершенствованию BrsUSB ООО «НПП Бреслер» оставляет за собой право вносить изменения, улучшающие параметры и качество программы, не отраженные в настоящем руководстве оператора.

Каждая последующая версия прикладного программного обеспечения терминала РЗА полнофункционально поддерживает работу с предыдущими версиями ПО данных терминала РЗА.

# $\frac{3}{5}$ PCH.00003-01 34 01

# **СОДЕРЖАНИЕ**

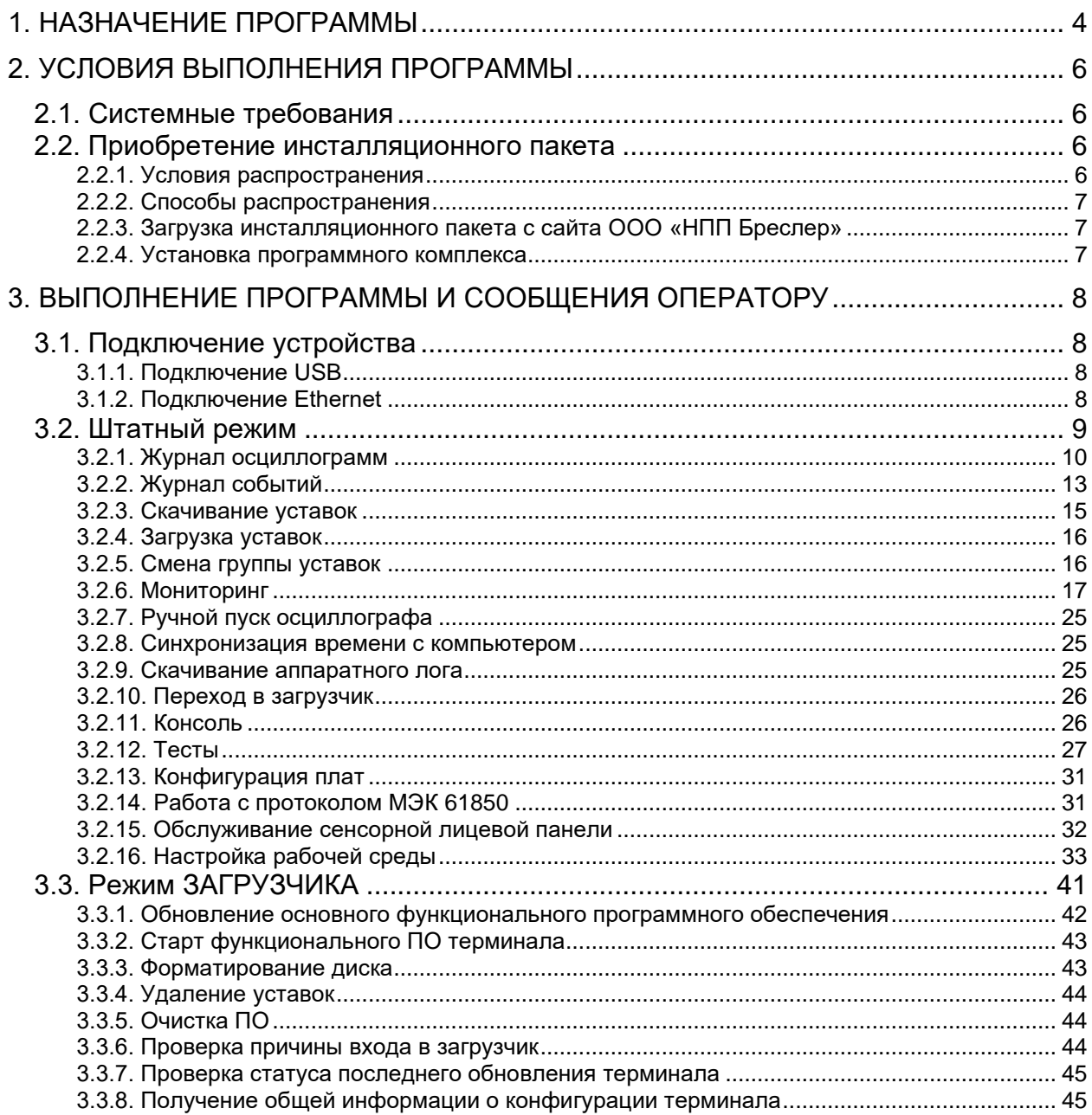

### 1. НАЗНАЧЕНИЕ ПРОГРАММЫ

<span id="page-3-0"></span>BrsUSB предназначен для обслуживания микропроцессорных терминалов серии «Бреслер-0107» посредством подключения к персональному компьютеру через порт USB Type-C (mini-USB) или Ethernet. Основной целью BrsUSB является обеспечение простого, быстрого и удобного доступа к широкому функционалу терминалов.

Функциональные возможности:

- Функционал штатного режима (п.3.2):
	- работа с журналом осциллограмм;
	- работа с журналом событий;
	- скачивание уставок из терминала;
	- загрузка уставок в терминал;
	- смена группы уставок;
	- мониторинг состояния терминала;
	- ручной пуск осциллографа;
	- синхронизация времени с компьютером;
	- скачивание аппаратного лога;
	- переход в загрузчик;
	- работа с диагностической консолью;
	- тестирование терминала;
	- обслуживание протокола МЭК 61850;
	- обслуживание сенсорной лицевой панели.
- Функционал режима работы загрузчика (п.3.3):
	- обновление основного функционального программного обеспечения;
	- очистка внутренней памяти;
	- удаление уставок;
	- просмотр причины входа в загрузчик;
	- просмотр статуса последнего обновления ПО;
	- $\bullet$  очистка ПО;
	- просмотр информации о терминале.
- Гибкая настройка под возможности терминалов:
	- определение функционала, реализованного в конкретном терминале, и адаптация интерфейса ПК под его возможности;

• указание индивидуальных рабочих директорий при обслуживании различных устройств для последующего разделения рабочего пространства между ними.

− Защита паролем особо ответственных функций с целью снизить вероятность ошибочных действий обслуживающего персонала.

Настоящее руководство оператора применяется совместно со следующими руководствами пользователя:

− руководство оператора БРСН.00002-01 34 01 «Программный комплекс WinBres»;

− руководство оператора БРСН.00004-01 34 01 «Программный комплекс TranSet»;

− руководство оператора БРСН.00005-01 34 01 «Программный комплекс гибкой логики SimBres».

Применяемые в тексте настоящего руководства оператора сокращения:

ПК – программный комплекс;

ПО – программное обеспечение.

### **2. УСЛОВИЯ ВЫПОЛНЕНИЯ ПРОГРАММЫ**

### <span id="page-5-1"></span><span id="page-5-0"></span>**2.1. Системные требования**

Требования к оборудованию:

− объем оперативной памяти 256 Мб (рекомендуется не менее 1 Гб);

− жесткий диск (винчестер): 280 Мб (x86), 610 Мб (x64) свободного пространства в случае отсутствия установленного пакета Microsoft Net Framework 4.0, или 150 Мб свободного пространства при наличии установленного Microsoft Net Framework;

− стандартный манипулятор «мышь».

Требования к системному программному обеспечению:

− операционная система: Windows XP; Windows Vista; Windows 7; Windows 8; Windows 10;

− установленный, свободно распространяемый пакет Microsoft Net Framework версии 4.0<sup>1</sup> или выше (доступно для скачивания с официального сайта компании «Microsoft»);

− установщик Windows Installer 3.0 или более поздней версии (как правило, входит в состав современных операционных систем и не требует отдельной установки);

<span id="page-5-2"></span>− обозреватель IE 5.01 или более поздней версии (как правило, входит в состав современных операционных систем и не требует отдельной установки).

### **2.2. Приобретение инсталляционного пакета**

BrsUSB является программным продуктом, все права на который принадлежат ООО «НПП Бреслер». Ниже описываются условия приобретения программного комплекса, а также процесс загрузки инсталляционного пакета с сайта [http://www.bresler.ru/.](http://www.bresler.ru/)

### <span id="page-5-3"></span>**2.2.1. Условия распространения**

BrsUSB поставляется бесплатно в качестве сопровождающего программного обеспечения к устройствам релейной защиты и автоматики производства ООО «НПП Бреслер».

<sup>1</sup> Отдельная установка данного пакета не требуется в случае использования Windows 8 и выше, т.к. он входит в состав этой операционной системы по умолчанию.

### <span id="page-6-0"></span>**2.2.2. Способы распространения**

Способы распространения:

- − на оптических дисках (CD, DVD);
- − на USB-flash-накопителях;
- − загрузка пользователем инсталляционного пакета с сайта [http://www.bresler.ru/.](http://www.bresler.ru/)

### <span id="page-6-1"></span>**2.2.3. Загрузка инсталляционного пакета с сайта ООО «НПП Бреслер»**

Для загрузки инсталляционного пакета BrsUSB необходимо пройти процедуру регистрации на сайте [http://www.bresler.ru/.](http://www.bresler.ru/) В случае положительного решения о регистрации, пользователь получает на свой электронный адрес письмо с указанием пароля для авторизации на сайте.

### <span id="page-6-2"></span>**2.2.4. Установка программного комплекса**

Для установки BrsUSB необходимо запустить исполняемый файл «setup.exe», входящий в состав инсталляционного пакета. Программа установится в выбранную пользователем директорию (по умолчанию в папку «С:\Program Files\Bresler\BrsUSB»).

# <span id="page-7-0"></span>**3. ВЫПОЛНЕНИЕ ПРОГРАММЫ И СООБЩЕНИЯ ОПЕРАТОРУ**

## <span id="page-7-1"></span>**3.1. Подключение устройства**

При первом запуске BrsUSB необходимо выбрать метод связи с терминалом. На рис. [1](#page-7-4) приведена форма выбора интерфейса подключения.

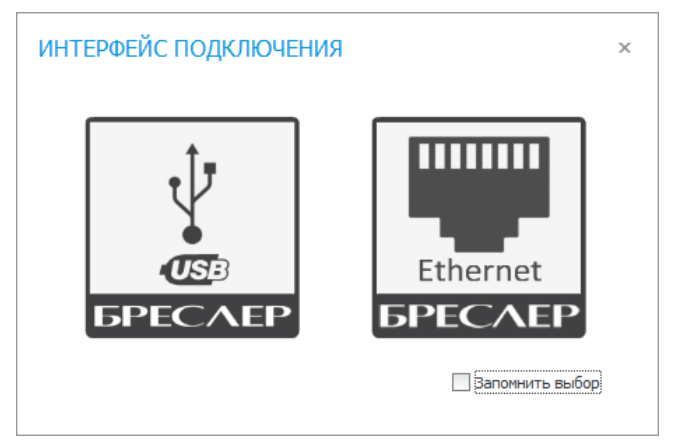

Рисунок 1 - Форма «ИНТЕРФЕЙС ПОДКЛЮЧЕНИЯ»

<span id="page-7-4"></span>Программа поддерживает следующие интерфейсы подключения:

- − Кабель USB Type-C (mini-USB);
- − Ethernet.

### <span id="page-7-2"></span>**3.1.1. Подключение USB**

При выборе подключения **по USB** BrsUSB запустится в режиме ожидания. Программа автоматически попытается установить соединение с терминалом, подключенным по средством кабеля USB Type-C (mini-USB). При успешном подключении программа перейдет в штатный режим (п[.3.2\)](#page-8-0).

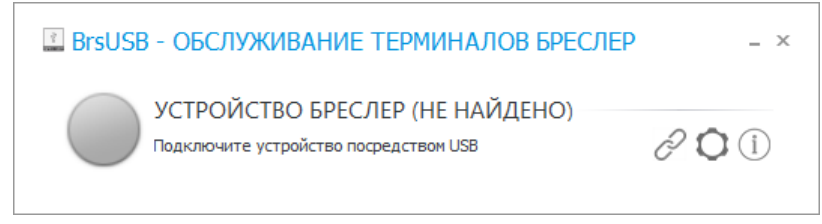

Рисунок 2 - Ожидание подключения

### **3.1.2. Подключение Ethernet**

<span id="page-7-3"></span>Для подключения к терминалу **по Ethernet** потребуется ввести IP-адрес и порт связи терминала (рис. [3\)](#page-8-2).

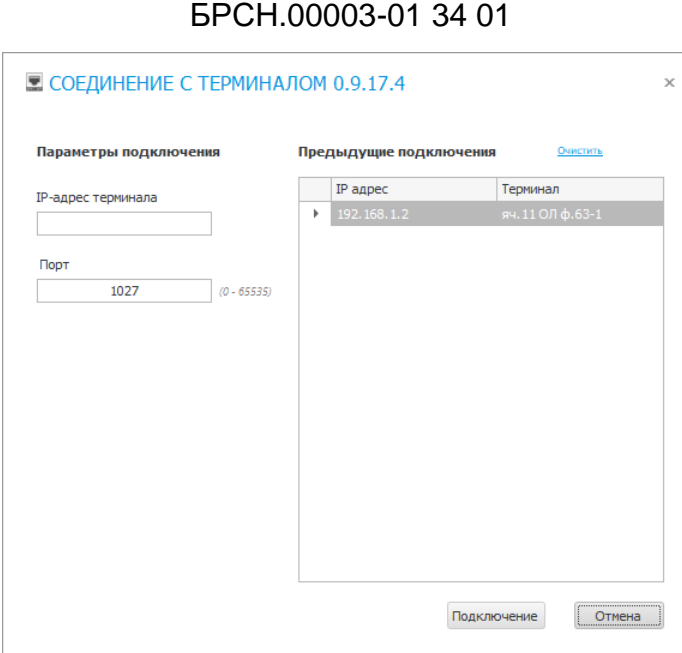

9

<span id="page-8-2"></span><span id="page-8-1"></span>Рисунок 3 - Соединение с терминалом

При успешном подключении программа перейдет в штатный режим (п[.3.2\)](#page-8-0).

### <span id="page-8-0"></span>**3.2. Штатный режим**

На рис. [4](#page-8-3) изображена главная форма с полным набором инструментария взаимодействия с терминалом в штатном режиме.

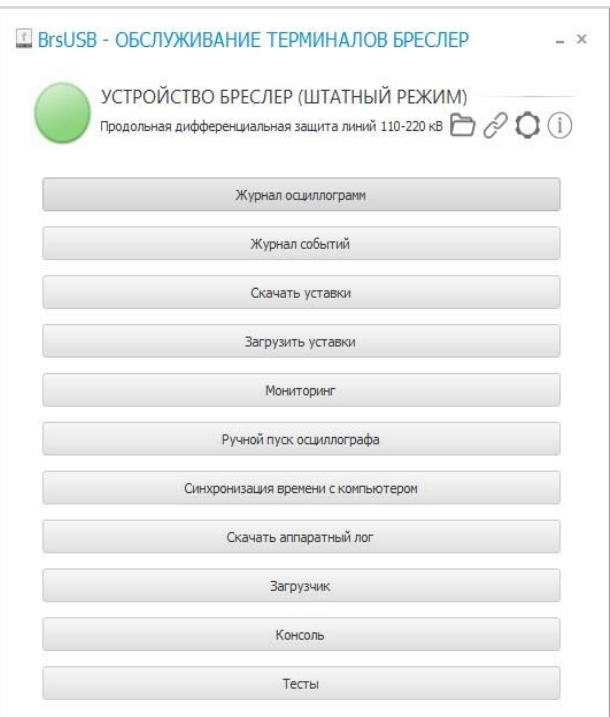

<span id="page-8-3"></span>Рисунок 4 - Главная форма

Интерфейс главной формы разработан с учетом разнообразия решений терминалов серии «Бреслер-0107» и соответствующих различий их исполнений в конструктивном и

функциональном ключе. BrsUSB определяет возможности реализации конкретного подключенного устройства при инициализации соединения и учитывает их при формировании окончательного состава основного меню. Другими словами, функционал ПК подстраивается под набор поддерживаемых команд подключаемого терминала и оперирует строго этим набором, исключая возможные конфликты.

В окне главной формы выводится информация о функциональном назначении защиты подключенного устройства.

<span id="page-9-0"></span>В случае потери соединения с терминалом программа переходит в режим ожидания подключения.

### 3.2.1. Журнал осциллограмм

Журнал осциллограмм (рис. 5) предназначен для быстрого и удобного взаимодействия с осциллограммами терминала, подключенного к BrsUSB, и включает в себя полный спектр операций с ними:

- 1) отображение всех файлов осциллограмм, хранящихся **BO** внутренней энергонезависимой памяти терминала с возможностью сортировки по различным критериям для быстрого поиска;
- 2) скачивание (копирование) необходимых файлов осциллограмм из терминала непосредственно на жесткий диск компьютера (по умолчанию скачивание автоматически осуществляется в директорию для осциллограмм, определенную под конкретный терминал, п.3.2.16.3.3):
- 3) отображение осциллограмм, отсортированных по дате регистрации,  $\mathbf{B}$ календарном виде с возможностью скачивания необходимых записей за произвольный интервал времени;
- 4) ручной пуск осциллографа;
- 5) возможность ОТКРЫТИЯ выбранной осциллограммы непосредственно  $\overline{B}$ **NK WinBres.**

11 [БРСH.00003-01 34 01](#page-0-0)

| <b>Nº ФАЙЛА</b> | <b>НАЗВАНИЕ ФАЙЛА</b> | ДАТА СОЗДАНИЯ       | РАЗМЕР ФАЙЛА | ПРИЧИНЫ ПУСКА                |           | СТАТУС ВЫБРАТЬ          | Выделить все        |
|-----------------|-----------------------|---------------------|--------------|------------------------------|-----------|-------------------------|---------------------|
|                 | 00100032.brs          | 13.01.2020 18:10:53 | 381.05K6     | Ручной пуск                  | Не скачан | $\checkmark$            | Выделить новые      |
| 2               | 00100031.brs          | 07.01.2020 12:39:25 | 884.54K6     | 15. Неиспр. питан            | Не скачан | $\checkmark$            |                     |
| B               | 00100030.brs          | 07.01.2020 12:15:14 | 884.54K6     | 15. Неиспр. питан            | Не скачан | $\checkmark$            | Выделить помеченные |
| 4               | 00100029.hrs          | 27.12.2019 09:13:48 | 884.54K6     | 15. Неиспр. питан            | Не скачан | $\checkmark$            | Снять выделение     |
| 5               | 00100028.brs          | 25.12.2019 14:16:54 | 884.54K6     | 15. Неиспр. питан            | Не скачан | $\checkmark$            |                     |
| 6               | 00100027.hrs          | 24.12.2019 16:42:43 | 884.54K6     | 15. Неиспр. питан            | Не скачан | $\checkmark$            | Скачать             |
| 7               | 00100026.hrs          | 24.12.2019 16:17:37 | 897.52K6     | 15. Неиспр. питан            | Не скачан | $\checkmark$            |                     |
| g               | 00100025.hrs          | 23.12.2019 10:32:28 | 897.52K6     | 15. Неиспр. питан            | Не скачан | $\checkmark$            | Скачать в COMTRADE  |
| 9               | 00100024.hrs          | 23.12.2019 10:27:45 | 898.15K6     | 15. Неиспр. питан            | Не скачан | $\checkmark$            | Скачать по лате     |
| 10              | 00100023.brs          | 19.12.2019 10:16:56 | 913.66K6     | 13. Неиспр. терми            | Не скачан | $\checkmark$            |                     |
| 11              | 00100022.brs          | 18.12.2019 15:26:20 | 913.66K6     | 13. Неиспр. терми            | Не скачан | $\overline{\checkmark}$ |                     |
| 12              | 00100021.hrs          | 18.12.2019 15:16:20 | 913.66K6     | 13. Неиспр. терми            | Не скачан | $\checkmark$            | Обновить список     |
| 13              | 00100020.brs          | 18.12.2019 14:56:15 | 913.66K6     | 13. Неиспр. терми            | Не скачан | $\checkmark$            | Ручной пуск         |
| 14              | 00100019.hrs          | 18.12.2019 14:55:01 |              | 913.65Кб 13. Неиспр. терми   | Не скачан | $\checkmark$            |                     |
| 15              | 00100018.brs          | 18.12.2019 14:48:51 |              | 913,65Кб   13. Неиспр. терми | Не скачан | $\overline{\mathbf{z}}$ | Открыть папку       |
| 16              | 00100017.brs          | 18.12.2019 14:41:06 | 913.65K6     | 13. Неиспр. терми            | Не скачан | $\overline{\checkmark}$ |                     |
| 17              | 00100016.hrs          | 18.12.2019 14:29:35 | 913.65K6     | 13. Неиспр. терми            | Не скачан | $\checkmark$            | Открыть в WinBres   |
| 18              | 00100015.brs          | 18.12.2019 12:58:37 | 913.57K6     | 13. Неиспр. терми            | Не скачан | $\overline{\checkmark}$ |                     |
| 19              | 00100014.brs          | 13.12.2019 16:09:08 | 913.57K6     | 13. Неиспр. терми            | Не скачан | $\overline{\checkmark}$ |                     |
| 20              | 00100013.brs          | 12.12.2019 10:00:28 | 913.57K6     | 13. Неиспр. терми            | Не скачан | $\overline{\checkmark}$ |                     |
| 21              | 00100012.brs          | 23.10.2019 17:12:40 | 379.83K6     | Ручной пуск                  | Не скачан | $\checkmark$            |                     |
| 22              | 00100011.brs          | 14.08.2019 15:57:34 | 581.43K6     | 30. Аварийное со             | Не скачан | $\checkmark$            |                     |
| 23              | 00100010.brs          | 14.08.2019 15:57:27 | 581,35K6     | 30. Аварийное со             | Не скачан | $\checkmark$            | Выход               |

<span id="page-10-0"></span>Рисунок 5 - Форма «Журнал осциллограмм»

В меню формы доступны следующие действия:

− «**Выделить все**» - выделить все осциллограммы, находящиеся в памяти терминала.

− «**Выделить новые**» - выделить только те осциллограммы, которые еще не были скопированы на жесткий диск компьютера.

− «**Выделить помеченные**» - выделить помеченные осциллограммы. Пометить осциллограммы можно, нажав клавишу «Сtrl» и выбрав мышью необходимые записи в таблице.

− «**Снять выделение**» - снять выделение со всех осциллограмм.

− «**Скачать**» - скопировать выделенные записи из внутренней памяти терминала на жесткий диск компьютера. Если на диске уже есть файл с таким же названием, что и у копируемого файла, но с другим содержимым, то после соответствующего предупреждения новый файл будет перезаписан поверх старого.

− «**Скачать по дате**» - скопировать из внутренней памяти терминала на жесткий диск компьютера осциллограммы, которые были сделаны в определенном промежутке времени  $(n.3.2.1.1)$  $(n.3.2.1.1)$ .

− «**Обновить список**» - получить актуальный (обновить) список осциллограмм.

− «**Ручной пуск**» - произвести принудительный пуск регистратора аварийных событий.

− «**Открыть папку**» - открыть папку со скаченными осциллограммами.

− «**Открыть в WinBres**» - открыть выделенную осциллограмму в программе просмотра и анализа осциллограмм. Поддерживается открытие только одного файла осциллограммы в один момент времени. Работа с осциллограммами осуществляется с

помощью ПК WinBres. Для открытия осциллограмм данное ПО должно быть предустановлено. В случае, если ПК WinBres не установлен на компьютере, приложение позволяет выбрать рабочую директорию с WinBres самостоятельно в соответствующем диалоговом сообщении.

#### **3.2.1.1. Копирование осциллограмм по дате**

<span id="page-11-0"></span>Удобным и наглядным механизмом сортировки и последующего копирования осциллограмм является их представление в хронологическом порядке.

Формирование календаря записей начинается с определения границ временного промежутка зарегистрированных аварийных событий. Сетка календаря отображает только тот интервал времени, в который попадают найденные файлы осциллограмм. Позиции, соответствующие дням календаря, в которые сформированы записи об авариях, помечены зеленым цветом. При наведении курсора на данную позицию всплывает информационное окно о количестве записей осциллографа за этот день.

Для выделения одного или нескольких дней необходимо, удерживая клавишу «Сtrl», в произвольном порядке отметить мышью необходимые даты. Для выделения непрерывного интервала времени необходимо выбрать левой кнопкой мыши начальный день интервала, и затем, зажав клавишу «Shift», выделить конечный день этого периода. После выделения необходимых дат воспользоваться кнопкой «**Скачать**» для копирования файлов осциллограмм на жесткий диск компьютера (рис. [6\)](#page-11-1).

|    |    | ⊕ Декабрь               |    |      |                | $\bigoplus$ 2016 |                         |              |                         | Январь                 |       |               |      | 2017       |       |    |              | Февраль                 |             |                |                | 2017 |         |    |              | Март                  | $\odot$ |                 |       | 2017 $\rightarrow$ |    | Скачать |
|----|----|-------------------------|----|------|----------------|------------------|-------------------------|--------------|-------------------------|------------------------|-------|---------------|------|------------|-------|----|--------------|-------------------------|-------------|----------------|----------------|------|---------|----|--------------|-----------------------|---------|-----------------|-------|--------------------|----|---------|
|    |    | TH BT CP YT ITT CB BC   |    |      |                |                  |                         |              |                         | TH BT OP YT ITT OB BC  |       |               |      |            |       |    |              | THE BT CP YT ITT C6 BC  |             |                |                |      |         |    |              | <b>NH BT</b>          |         | OP YT ITT OB BC |       |                    |    |         |
| 51 |    |                         |    |      |                |                  |                         | $\mathbf{1}$ |                         |                        |       |               |      |            | 1     | 6  |              |                         | п.          | $\overline{2}$ | 3              | 4    | -5      | 10 |              |                       |         | $\overline{2}$  | з     | 4                  | -5 |         |
| 52 |    |                         |    |      |                |                  |                         | $\mathbf{2}$ | $\overline{2}$          |                        | $-4$  | $-5$          | $-6$ | 7 8        |       |    | 76           | $\overline{7}$          | 8           | 9              | 10             |      | 11 12   |    | $11 \quad 6$ |                       | 8       | 9               | 10    | 11 12              |    |         |
| 1  |    |                         |    |      |                |                  | 17 18                   |              | 3 <sup>3</sup>          | 10                     | 11 12 |               | -13  |            | 14 15 |    | $8 - 13$     | 14                      | 15          | 16             | 17             | 18   | 19      |    | 12 13        |                       | 14 15   | 16              | 17    | 18 19              |    |         |
|    |    | 19 20 21 22 23          |    |      |                |                  | 24 25                   |              | 4 16                    | 17 18                  |       | <sup>19</sup> | - 20 | 21 22      |       |    | 9 20         | 21 22 23 24             |             |                |                |      | 25 26   |    |              | 13 20 21              | 22      |                 | 23 24 | 25 26              |    |         |
|    |    | 26 27 28 29             |    |      | 30 31          |                  |                         |              | $5 - 23$                | 24  25  26  27  28  29 |       |               |      |            |       |    | 10 27 28     |                         |             |                |                |      |         |    |              | 14 27 28 29 30 31     |         |                 |       |                    |    |         |
|    |    |                         |    |      |                |                  |                         |              | $6$ 30 31               |                        |       |               |      |            |       |    |              |                         |             |                |                |      |         |    |              |                       |         |                 |       |                    |    |         |
|    |    |                         |    |      |                |                  |                         |              |                         |                        |       |               |      |            |       |    |              |                         |             |                |                |      |         |    |              |                       |         |                 |       |                    |    |         |
|    |    | Апрель                  |    |      |                | 2017             |                         |              |                         | Май                    |       |               |      | 2017       |       |    |              | Июнь                    |             |                |                | 2017 |         |    |              | Июль                  |         |                 |       | 2017               |    |         |
|    |    | TH BT CP YT ITT CB BC   |    |      |                |                  |                         |              |                         | TH BT OP YT ITT OS BC  |       |               |      |            |       |    |              | TH BT CP YT ITT C6 BC   |             |                |                |      |         |    |              | TH BT OP YT ITT OB BC |         |                 |       |                    |    |         |
| 14 |    |                         |    |      |                |                  | $1\quad 2$              | 19           |                         | 2                      | з     | 4             | 5    | 6          | -7    | 23 |              |                         |             | $\mathbf{1}$   | $\overline{2}$ |      | $3 - 4$ |    |              |                       |         |                 |       |                    |    |         |
| 15 | -3 | $\overline{4}$          | -5 | $-6$ | $\overline{7}$ | 8                | -9                      | 20           | -8                      | 9                      | 10    | 11            | 12   | 13         | 14    |    | $24 \quad 5$ | - 6                     | 7           | 8              | 9              |      | 10 11   |    |              |                       |         |                 |       |                    |    |         |
| 16 | 10 | 11                      | 12 | 13   | 14             | 15               | <sup>16</sup>           |              | 21 15                   | 16                     | 17    | 18            | 19   | $20 \t 21$ |       |    | 25 12        | 13                      | 14          | 15             | 16             |      | 17 18   |    |              |                       |         |                 |       |                    |    |         |
|    |    | 17 17 18 19 20 21 22 23 |    |      |                |                  |                         |              | 22 22 23 24 25 26 27 28 |                        |       |               |      |            |       |    |              | 26 19 20 21 22 23 24 25 |             |                |                |      |         |    |              |                       |         |                 |       |                    |    |         |
|    |    |                         |    |      |                |                  | 18 24 25 26 27 28 29 30 |              | 23 29 30 31             |                        |       |               |      |            |       |    |              |                         | 27 26 27 28 | 29             |                |      |         |    |              |                       |         |                 |       |                    |    |         |

<span id="page-11-1"></span>Рисунок 6 - Форма «Скачать по дате»

Во время копирования файлов при совпадении имени файлов возможно появление диалогового окна, где можно выбрать, перезаписывать новые файлы поверх старых или нет (рис. [7\)](#page-12-1).

13 [БРСH.00003-01 34 01](#page-0-0)

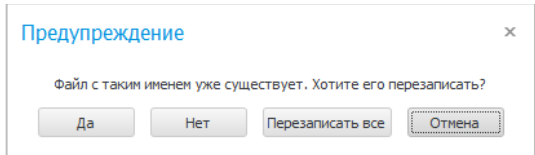

<span id="page-12-1"></span>Рисунок 7 - Диалоговое окно при совпадении имени файлов

Все файлы будут скопированы в рабочую директорию для осциллограмм, которая ассоциирована с конкретным подключенным терминалом (п[.3.2.16.3.3\)](#page-36-0).

### <span id="page-12-0"></span>**3.2.2. Журнал событий**

Терминалы имеют встроенную систему журнализации событий дискретных сигналов (журнал событий).

Событие представляет собой полную информацию об изменении того или иного дискретного сигнала:

- − **Номер** сквозной номер события;
- − **Название события** название зафиксированного события;
- − **Время** время записи в формате ДД.ММ.ГГГГ ЧЧ:ММ:СС.ммм;
- − **Группа сигналов** набор сигналов, сгруппированных по определенному типу;
- − **Сигнал** название сигнала, который вызвал данное событие;

− **Причина** — в результате какого изменения дискретного сигнала было зарегистрировано событие: 0→1 – появление, 1→0 – исчезновение.

Задание параметров журнала событий производится в ПК TranSet.

BrsUSB обеспечивает взаимодействие человека со встроенным журналом событий подключенного терминала.

Форма журнала событий, используемая для вывода информации о последних событиях, регистрируемых терминалом, приведена на рис. [8.](#page-13-0)

14 [БРСH.00003-01 34 01](#page-0-0)

| ЖУРНАЛ СОБЫТИЙ      |                |                    |                         |                               |                |             | $ \Box$ $\times$         |
|---------------------|----------------|--------------------|-------------------------|-------------------------------|----------------|-------------|--------------------------|
| СОБЫТИЯ             |                | РАБОЧИЕ СОБЫТИЯ    |                         |                               |                |             |                          |
|                     | Honep          | Название события   | Время                   | • Группа сигналов             | Сигнал         | Причина     | Создать отчет<br>событий |
| Рабочие (3)         | $3 -$          | [25] - ОМП линии 1 | 14.08.2019 15:57:12.123 | Внутренние логические сигналы | 25-ОМП линии 1 | $0\sqrt{1}$ |                          |
| РЗиА (0/0)          | $\overline{2}$ | [25] - ОМП линии 1 | 14.08.2019 15:51:16.728 | Внутренние логические сигналы | 25-ОМП линии 1 | $0\sqrt{1}$ | Выгрузить<br>журналы     |
| Выключатель (0/0)   | 1              | [25] - ОМП линии 1 | 14.08.2019 15:47:09.844 | Внутренние логические сигналы | 25-ОМП линии 1 | 2T          |                          |
| Неисправности (0/0) |                |                    |                         |                               |                |             |                          |
| Польз.1 (5/0)       |                |                    |                         |                               |                |             |                          |
| Польз.2 (0/0)       |                |                    |                         |                               |                |             |                          |
|                     |                |                    |                         |                               |                |             |                          |
|                     |                |                    |                         |                               |                |             |                          |
|                     |                |                    |                         |                               |                |             |                          |
|                     |                |                    |                         |                               |                |             |                          |
|                     |                |                    |                         |                               |                |             |                          |
|                     |                |                    |                         |                               |                |             |                          |
|                     |                |                    |                         |                               |                |             |                          |
|                     |                |                    |                         |                               |                |             |                          |
|                     |                |                    |                         |                               |                |             |                          |
|                     |                |                    |                         |                               |                |             |                          |
|                     |                |                    |                         |                               |                |             |                          |
|                     |                |                    |                         |                               |                |             |                          |
|                     |                |                    |                         |                               |                |             |                          |
|                     |                |                    |                         |                               |                |             |                          |
|                     |                |                    |                         |                               |                |             |                          |
|                     |                |                    |                         |                               |                |             |                          |
|                     |                |                    |                         |                               |                |             |                          |
|                     |                |                    |                         |                               |                |             |                          |
|                     |                |                    |                         |                               |                |             |                          |
|                     |                |                    |                         |                               |                |             | Выход                    |
|                     |                |                    | ЖУРНАЛ СОБЫТИЙ АКТИВЕН  |                               |                |             |                          |
|                     |                |                    |                         |                               |                |             | $\overline{11}$          |

<span id="page-13-0"></span>Рисунок 8 - Форма журнала событий

Все события, зафиксированные терминалом, сгруппированы по типу и хранятся в энергонезависимой внутренней памяти.

Типы регистрируемых событий дискретных сигналов:

- − рабочие события;
- − события РЗиА;
- − события выключателя;
- − события неисправностей;
- − пользовательские события 1;
- − пользовательские события 2.

Журнал событий (рис. [8\)](#page-13-0) представляет собой табличный список событий терминала, где каждая строка показывает детальную информацию о зафиксированном событии. Для мониторинга определенного журнала событий необходимо выбрать вкладку с соответствующим названием в левой области формы.

Журнал событий обеспечивает доступ ко всем событиям терминала в реальном времени. После открытия формы следует первичная инициализация механизма работы с журналом событий и формирование начального списка уже зарегистрированных событий. После инициализации форма журнала событий периодически опрашивает терминал на факт появления новых событий в процессе работы формы. Интервал опроса терминала составляет 5 секунд. В случае появления новых событий в левой области формы появится индикация количества новых событий напротив названия соответствующего журнала, к которому эти события относятся (рис. [9\)](#page-14-1).

15 [БРСH.00003-01 34 01](#page-0-0)

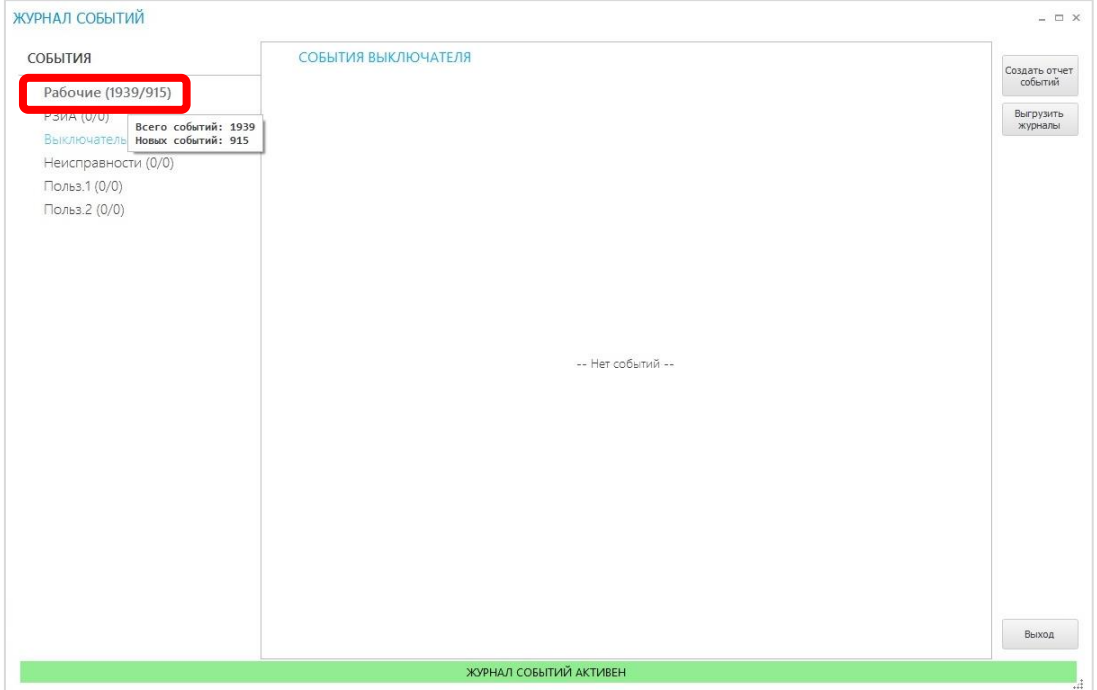

<span id="page-14-1"></span>Рисунок 9 - Форма журнала событий с новыми событиями

Реализована возможность формирования отчетов по всем событиям в открытом формате PDF (рис. [10\)](#page-14-2). После выполнения команды «**Создать отчет событий**» будут сформированы отчеты для всех непустых журналов событий. Корневой директорией для сохраненных отчетов служит директория «%ROOTDIR%\Отчеты», где %ROOTDIR% корневая директория с установленным BrsUSB (по умолчанию С:\Bresler\BrsUSB).

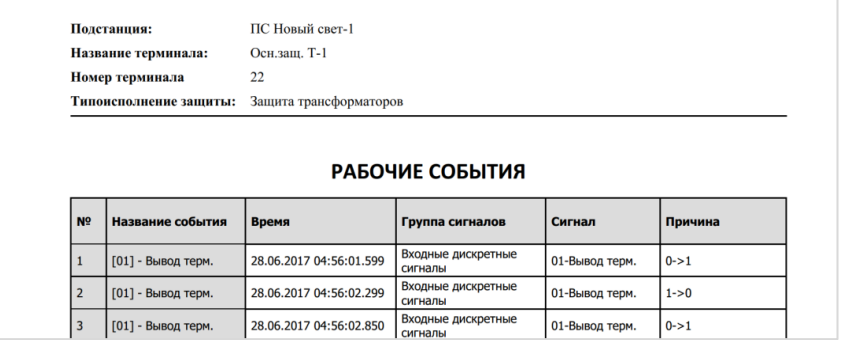

<span id="page-14-2"></span>Рисунок 10 - Пример отчета в формате PDF

### **3.2.3. Скачивание уставок**

<span id="page-14-0"></span>Копирование уставок из терминала на жесткий диск компьютера осуществляется по команде «**Скачать уставки**» в главной форме BrsUSB.

По умолчанию название папки для копируемых файлов уставок — «**Уставки**».

Название файла по умолчанию формируется в формате «**NNN\_set.bin**», где NNN – номер терминала, определенный в уставках.

Если файл уставок с названием копируемого файла уже существует, то к названию

нового файла добавляется уникальная метка времени в формате: «**YYYY\_MM\_DD — HH\_mm**», где YYYY – год, MM – месяц, DD – день, HH – час, mm – минута.

Реализована возможность формирования названия уставок в специальном формате, который предварительно можно задать в файле уставок посредством ПК Transet.

В случае успешного копирования файла появится сообщение об успешном выполнении операции (рис. [11\)](#page-15-2). В всплывающем окне можно открыть директорию копирования файла уставок, выполнив команду «Открыть папку». Также при нажатии на выделенный текст с названием скопированного файла, выполняется открытие файла уставок в ПК Transet (при установке данной программы как программы по умолчанию для данного расширения).

<span id="page-15-2"></span>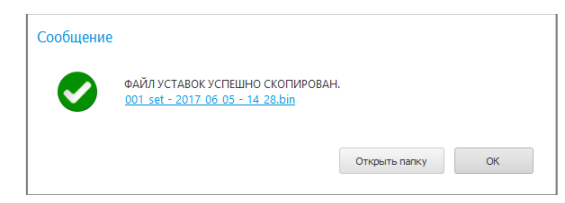

Рисунок 11 - Окно успешной выгрузки файла уставок

### **3.2.4. Загрузка уставок**

<span id="page-15-0"></span>В BrsUSB есть возможность загрузки файла уставок в терминал посредством выполнения команды «Загрузить уставки».

Для обеспечения корректной работы терминалов при программировании уставок необходимо всегда сопоставлять функциональное назначение подключенного терминала и типоисполнения защиты, указанного в файле уставок.

Пароль для программирования уставок — «**76**». После ввода пароля требуется выбрать необходимый файл уставок, после чего последует процедура загрузки файла в память терминала. Операция закончится перезагрузкой терминала и переподключением к BrsUSB. Уставки будут считаться успешно загруженными лишь при соответствии конфигурации аппаратной составляющей терминала и конфигурации защиты в уставках.

Создание и конфигурирование уставок осуществляется в ПК Transet.

### <span id="page-15-1"></span>**3.2.5. Смена группы уставок**

Для гибкого и удобного обслуживания терминалов файл уставок позволяет хранить в себе несколько групп уставок. По умолчанию в качестве основной группы уставок устанавливается первая группа. Основное преимущество задания нескольких групп уставок заключается в возможности замены текущей рабочей группы уставок на другую без необходимости формирования нового файла уставок и загрузки его в терминал. BrsUSB

позволяет управлять сменой группы уставок посредством соответствующей формы (рис. [12\)](#page-16-1).

<span id="page-16-1"></span>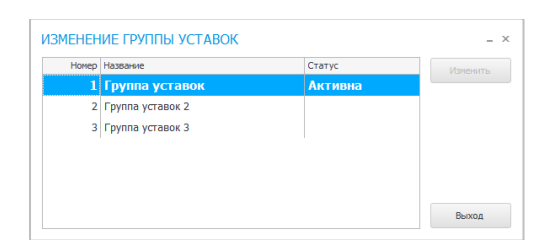

Рисунок 12 – Форма смены группы уставок

Форма представляет собой список всех возможных групп уставок, включенных в конфигурацию уставок подключенного устройства. Рабочая актуальная группа уставок помечена как «**Активна**». Для смены группы уставок требуется выделить необходимую группу и вызвать команду «**Изменить**». В случае успешной смены статус новой группы уставок изменится на «**Активна**» и приложение выдаст соответствующее диалоговое сообщение.

### <span id="page-16-0"></span>**3.2.6. Мониторинг**

Для наблюдения за работой терминалов серии «Бреслер-0107» в BrsUSB реализованы функции мониторинга. Данные функции используются для контроля корректности настройки оборудования и обеспечения правильности функционирования основных узлов устройства. Мониторинг представляет собой комплекс программных средств для измерения и визуализации процесса работы функционального ПО в реальном времени с регулируемой частотой обновления.

Мониторинг системы включает в себя несколько составляющих:

− мониторинг значений сигналов;

- − мониторинг логической схемы функционального ПО терминала в ПК SimBres;
- − мониторинг аналоговых сигналов в векторном представлении;

− мониторинг мощностей;

− мониторинг параметров контроллера присоединений (для соответствующих устройств).

### **3.2.6.1. Мониторинг значений сигналов**

<span id="page-16-2"></span>Мониторинг сигналов позволяет контролировать значения различных групп сигналов и анализировать работу функционального ПО терминалов. Мониторинг сигналов включает в себя отображение следующих групп сигналов:

− аналоговые сигналы (аналоговые величины);

− входные дискретные сигналы (дискретные величины);

- − внутренние логические сигналы (дискретные величины);
- − сигналы измерительных органов (дискретные величины);
- − выходные дискретные сигналы (дискретные величины).

Данные отображаются в табличном представлении с визуализацией изменения состояния сигналов (рис. [13\)](#page-17-0). Для аналоговых величин критерием изменения сигнала является отклонение от предыдущего значения более чем на ±5%, для дискретных величин - появление самого сигнала. Интервал между двумя соседними выборками регулируется в настройках (п[.3.2.16\)](#page-32-0) и по умолчанию составляет 300 мс.

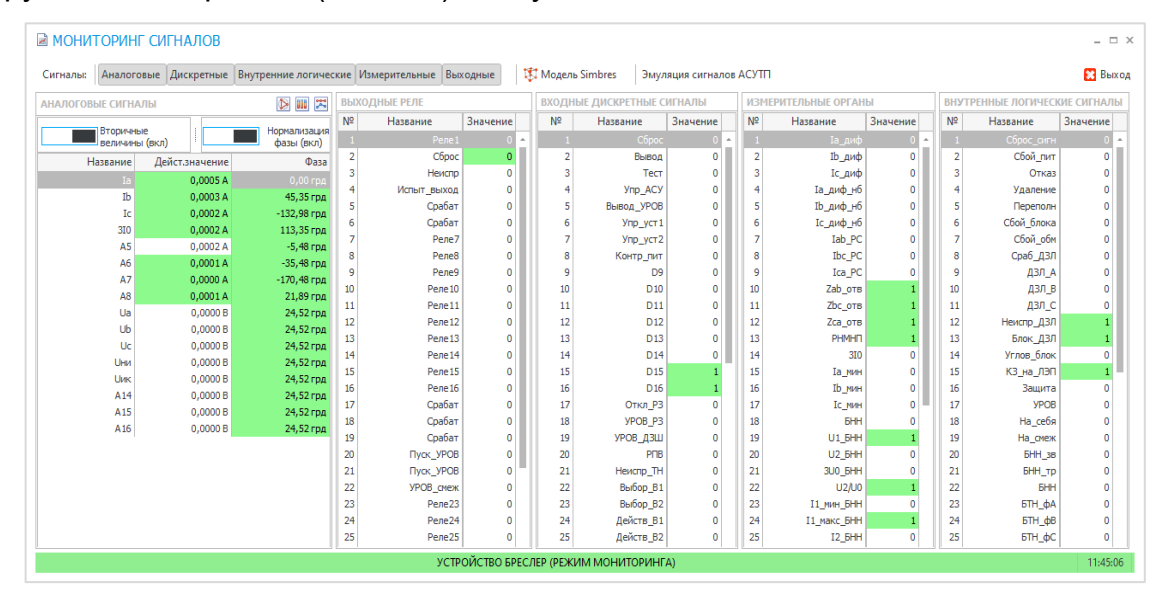

<span id="page-17-0"></span>Рисунок 13 - Форма мониторинга сигналов

Для аналоговых величин отображаются:

- − название сигнала;
- − действующее значение сигнала;
- − фаза (для сигналов переменного тока).

Мониторинг аналоговых величин поддерживает несколько параметров отображения:

- − отображения во вторичных или в первичных величинах;
- вычисление фаз относительно базового вектора.

Для дискретных величин отображаются:

- − название сигнала;
- − текущие состояния (значения) сигнала.

Внешний вид формы мониторинга можно настраивать. Для этого в верхней части экрана реализовано меню сокрытия/отображения различных групп сигналов, а также реализована возможность перемещения групп в пределах формы. Перемещение реализовано по принципу Drag'nDrop, т.е., зажав левой кнопкой мыши на шапке панели, можно перенести эту панель в определенную позицию рабочего пространства формы

мониторинга.

#### 3.2.6.2. Мониторинг логической схемы

Для терминалов реализована возможность мониторинга работы логической схемы терминала, подключенного к BrsUSB, в режиме реального времени с заданной частотой обновления (п.3.2.16), которая по умолчанию составляет 200 мс. Отображение логической схемы происходит во вспомогательном окне ПК SimBres (рис. 14). Любое изменение состояния внутренней логической схемы терминала сопровождается цветовой индикацией на визуальной модели. Активное состояние логических узлов соответствует красному цвету, неактивное - черному.

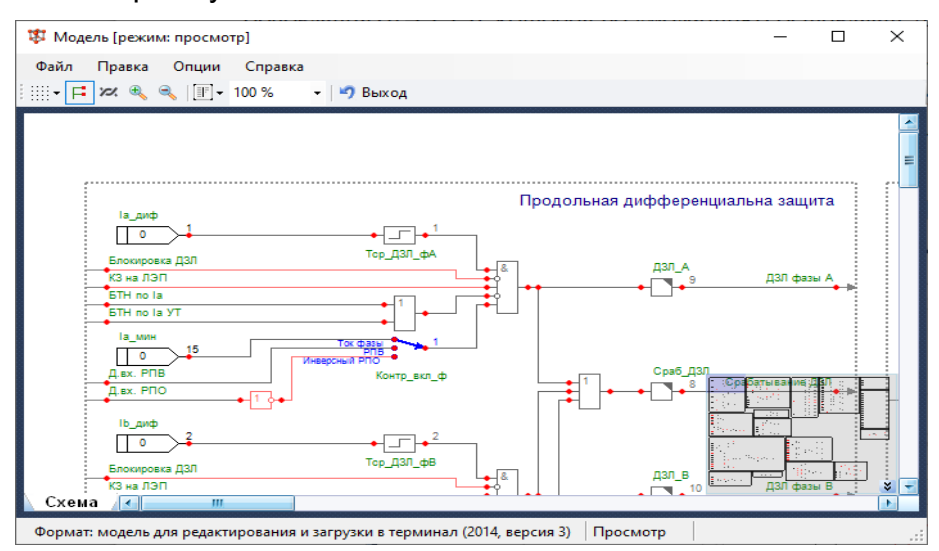

<span id="page-18-0"></span>Рисунок 14 - Окно мониторинга логической схемы терминала

#### 3.2.6.3. Мониторинг аналоговых сигналов в векторном представлении

В некоторых случаях для анализа процессов недостаточно наблюдения только действующих значений и фаз аналоговых сигналов. Для наглядного представления аналоговых величин переменного тока в BrsUSB реализована возможность их мониторинга в векторном представлении.

Для открытия формы отображения векторных диаграмм необходимо нажать кнопку **В** «Векторная диаграмма» в шапке панели «Аналоговые сигналы» (рис. 15).

| АНАЛОГОВЫЕ СИГНАЛЫ          |                | $\Box$<br>×                |
|-----------------------------|----------------|----------------------------|
| Вторичные<br>величины (вкл) |                | Нормализация<br>фазы (вкл) |
| Название                    | Дейст.значение | Фаза                       |
| Ia                          | 0,0001A        | $0,00$ грд                 |
| Ib                          | 0.0001A        | $-53,95$ грд               |
| Ic                          | 0,0004A        | 27,69 грд                  |
| 310                         | 0,0002A        | $-24,81$ грд               |
| A5                          | 0,0001A        | $-37,23$ грд               |
| A6                          | 0,0002A        | $-132,10$ грд              |
| A7                          | 0,0004A        | 113,76 грд                 |
| A8                          | 0,0001A        | 20,53 грд                  |

<span id="page-18-1"></span>Рисунок 15 – Кнопка «Векторная диаграмма»

Мониторинг аналоговых сигналов в векторном виде представляет собой единую векторную диаграмму с полярными координатами, на которой происходит визуализация векторов аналоговых сигналов в реальном времени (рис. [16\)](#page-19-0). Частота обновления состояния сигналов соответствует частоте мониторинга сигналов (п[.3.2.6\)](#page-16-0).

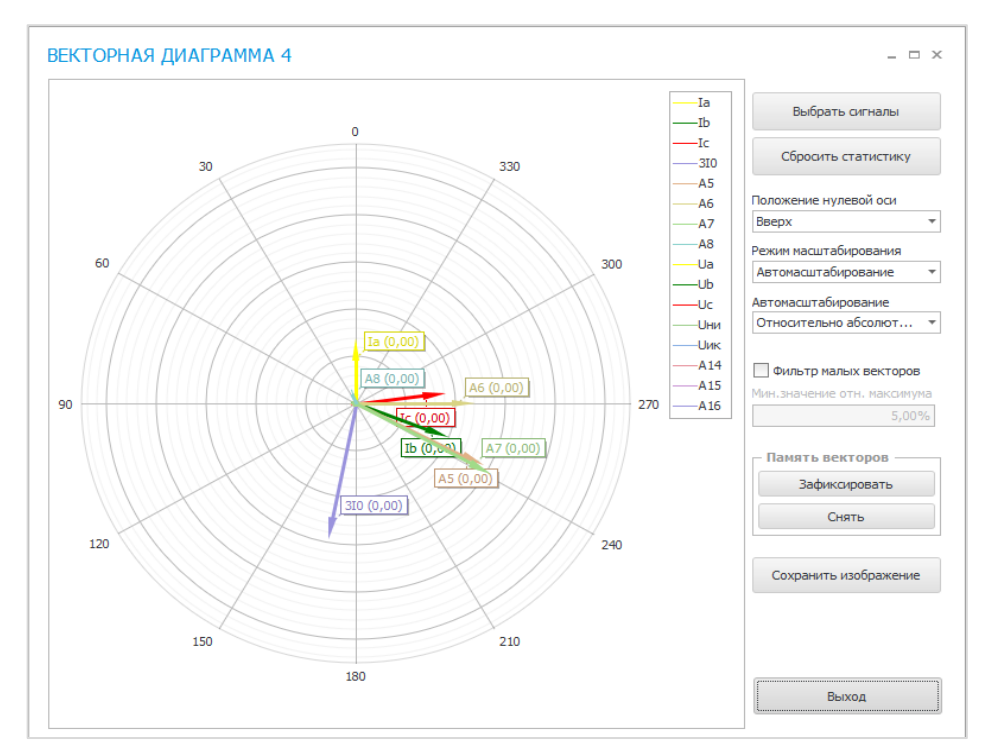

<span id="page-19-0"></span>Рисунок 16 - Пример векторной диаграммы

Для более наглядного и детального рассмотрения изменяющихся процессов реализована возможность генерации нескольких окон векторных диаграмм со своим набором анализируемых сигналов для визуального разграничения рабочих областей. Обновление состояний векторов во всех диаграммах происходит единовременно с одной и той же частотой.

По умолчанию на диаграмме отображается весь набор аналоговых векторов, но через пункт «**Выбрать сигналы**» есть возможность выбрать конкретные сигналы (рис. [17\)](#page-19-1).

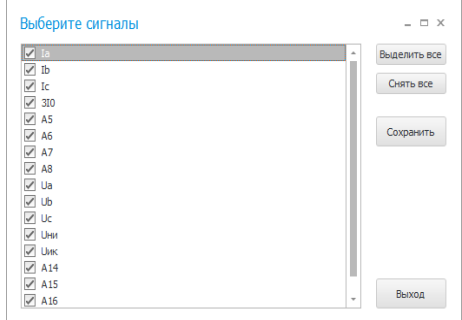

<span id="page-19-1"></span>Рисунок 17 - Пример окна выбора сигналов для мониторинга

Каждому вектору из общего списка присваивается свой уникальный цвет. Соответствие между цветом и конкретным вектором указывается на легенде диаграммы.

Ось вещественных чисел может быть направлена по горизонтали вправо, либо вертикально вверх.

Есть возможность выбора режима масштабирования:

− автомасштабирование — длины векторов автоматически меняются по определенному алгоритму;

− только направление — масштаб игнорируется, и все векторы имеют одинаковую длину, отличаясь лишь направлением.

В режиме автомасштабирования есть возможность выбрать алгоритм масштабирования:

− относительно абсолютного значения — в данном режиме алгоритм визуализации векторов выбирает сигнал с максимальным действующим значением и масштабирует все векторы относительно этой величины, тем самым сохраняя соотношения векторов;

− относительно номинала — в данном режиме масштабирование векторов происходит относительно номинальных значений соответствующих сигналов.

При выборе режима автомасштабирования относительно абсолютного значения, алгоритм визуализации векторов запоминает максимальное значение за весь период мониторинга. Для обнуления этого значения и сброса состояния диаграммы необходимо нажать кнопку «**Сбросить статистику**».

Для отсечения нежелательных возмущений в цепи аналоговых сигналов реализован фильтр малых величин. Порог фильтрации определяется в процентах от максимального сигнала в режиме автомасштабирования относительно абсолютного значения или номинального значения в режиме автомасштабирования относительно номинала. Векторы, длины которых не превышают порог фильтрации, отображаться не будут.

Для анализа изменения векторов на протяжении длительного промежутка времени имеется возможность фиксации диаграммы. При выполнении команды «**Зафиксировать**» происходит сохранение состояния всех отображаемых в текущий момент времени векторов. Сохраненные векторы имеют названия исходных с добавлением суффикса «фикс». Эти векторы отображаются в той же диаграмме прерывистой линией. Снять зафиксированный вектор позволяет нажатие кнопки «**Снять**».

#### **3.2.6.4. Мониторинг мощностей**

Мониторинг мощностей реализован в виде таблицы, содержащей информацию о мощностях линий (рис. [19\)](#page-21-0) и меняющей свое состояние в реальном времени с заданной частотой обновления (п[.3.2.6.1\)](#page-16-2).

**BOB** Для открытия формы отображения мощностей необходимо нажать кнопку «**Мощности**» в шапке панели «**Аналоговые сигналы**» (рис. [18\)](#page-21-1).

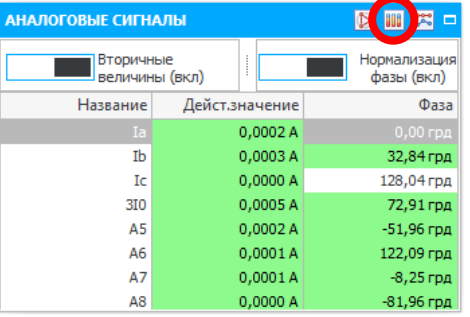

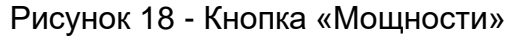

<span id="page-21-1"></span>

| 0.0000 BA<br>0.0000 BT<br>$0,0000$ Bap <he onpeg.<math="">&gt;<br/>Линия электропередачи1<br/><math>0.00</math> <math>\mathrm{fu}</math><br/>1<br/>Мощности по фазам<br/>Свернуть все<br/>N<sup>o</sup><br/>cosFi<br/>Название<br/>Полная мощность<br/>Активная мошность<br/>Реактивная мошность<br/>0.0000 BA<br/>0.0000 BT<br/>0,0000 Bap<br/>1<br/>Фаза А<br/>«не опред.»<br/>2<br/>Фаза В<br/>0.0000 BA<br/>0.0000 BT<br/>0.0000 Bap<br/>«не опред.»<br/>3<br/>0.0000 BA<br/>0.0000 BT<br/>0.0000 Bap<br/>Фаза С<br/>&lt;не опред&gt;<br/>Линия электропередачи2<br/>0.0000 BA<br/>0.0000 BT<br/>0.0000 Bap<br/>2<br/><math>0.00</math> <math>\Gamma</math><sub>H</sub><br/>«не опред.»<br/>Мощности по фазам<br/>N<sub>2</sub><br/>Название<br/>Полная мощность<br/>cosFi<br/>Активная мощность<br/>Реактивная мощность<br/>0.0000 BA<br/>0.0000 BT<br/>0.0000 Bap<br/>1<br/>Фаза А<br/>&lt;не опред.&gt;<br/>2<br/>0.0000 BA<br/>0.0000 BT<br/>0.0000 Bap<br/>Фаза В<br/>&lt;не опред.&gt;<br/>3<br/>0.0000 BT<br/>0.0000 BA<br/>0.0000 Bap<br/>Фаза С<br/>&lt;не опред.&gt;</he> |   | N <sup>o</sup> | Название | Полная мошность | Активная мощность Реактивная мощность |  | cosFi Частота | Развернуть все |
|----------------------------------------------------------------------------------------------------|---|----------------|----------|-----------------|---------------------------------------|--|---------------|----------------|
|                                                                                                    | E |                |          |                 |                                       |  |               |                |
|                                                                                                    |   |                |          |                 |                                       |  |               |                |
|                                                                                                    |   |                |          |                 |                                       |  |               |                |
|                                                                                                    |   |                |          |                 |                                       |  |               |                |
|                                                                                                    |   |                |          |                 |                                       |  |               |                |
|                                                                                                    |   |                |          |                 |                                       |  |               |                |
|                                                                                                    |   |                |          |                 |                                       |  |               |                |
|                                                                                                    |   |                |          |                 |                                       |  |               |                |
|                                                                                                    |   |                |          |                 |                                       |  |               |                |
|                                                                                                    |   |                |          |                 |                                       |  |               |                |
|                                                                                                    |   |                |          |                 |                                       |  |               |                |
|                                                                                                    |   |                |          |                 |                                       |  |               |                |
|                                                                                                    |   |                |          |                 |                                       |  |               |                |

<span id="page-21-0"></span>Рисунок 19 - Форма мониторинга мощностей

Информация о мощности линии включает в себя:

- 1) название линии;
- 2) полную мощность;
- 3) активную мощность;
- 4) реактивную мощность;
- 5) коэффициент мощности;
- 6) частоту.

Чтобы получить подробную информацию по отдельным фазам A, B и С конкретной линии, необходимо развернуть соответствующую запись о линии.

### **3.2.6.5. Мониторинг дифференциальных токов защит линии.**

Еще одна функция мониторинга для анализа внутренних процессов. В BrsUSB реализована возможность мониторинга дифференциальных токов в векторном представлении.

Для открытия формы отображения векторных диаграмм необходимо нажать кнопку <mark>» «Дифференциальные токи» в шапке панели «Аналоговые сигналы»</mark> (рис. [20\)](#page-22-0).

| АНАЛОГОВЫЕ СИГНАЛЫ          |                |         |  |                            |      |
|-----------------------------|----------------|---------|--|----------------------------|------|
| Вторичные<br>величины (вкл) |                |         |  | Нормализация<br>фазы (вкл) |      |
| Название                    | Дейст.значение |         |  |                            | Фаза |
| Ia                          |                | 0,0001A |  | $0,00$ грд                 |      |
| Ib                          |                | 0,0001A |  | $-53,95$ грд               |      |
| Ιc                          |                | 0,0004A |  | 27,69 грд                  |      |
| 310                         |                | 0,0002A |  | -24,81 грд                 |      |
| A5                          |                | 0,0001A |  | -37,23 грд                 |      |
| A6                          |                | 0,0002A |  | $-132,10$ грд              |      |
| A7                          |                | 0,0004A |  | 113,76 грд                 |      |
| A8                          |                | 0,0001A |  | 20,53 грд                  |      |

Рисунок 20 – Кнопка «Дифференциальные токи»

<span id="page-22-0"></span>Мониторинг дифференциальных токов в векторном виде представляет собой единую векторную диаграмму с полярными координатами, на которой происходит визуализация векторов аналоговых сигналов в реальном времени (рис. [21\)](#page-22-1). Частота обновления состояния сигналов соответствует частоте мониторинга сигналов (п[.3.2.6\)](#page-16-0).

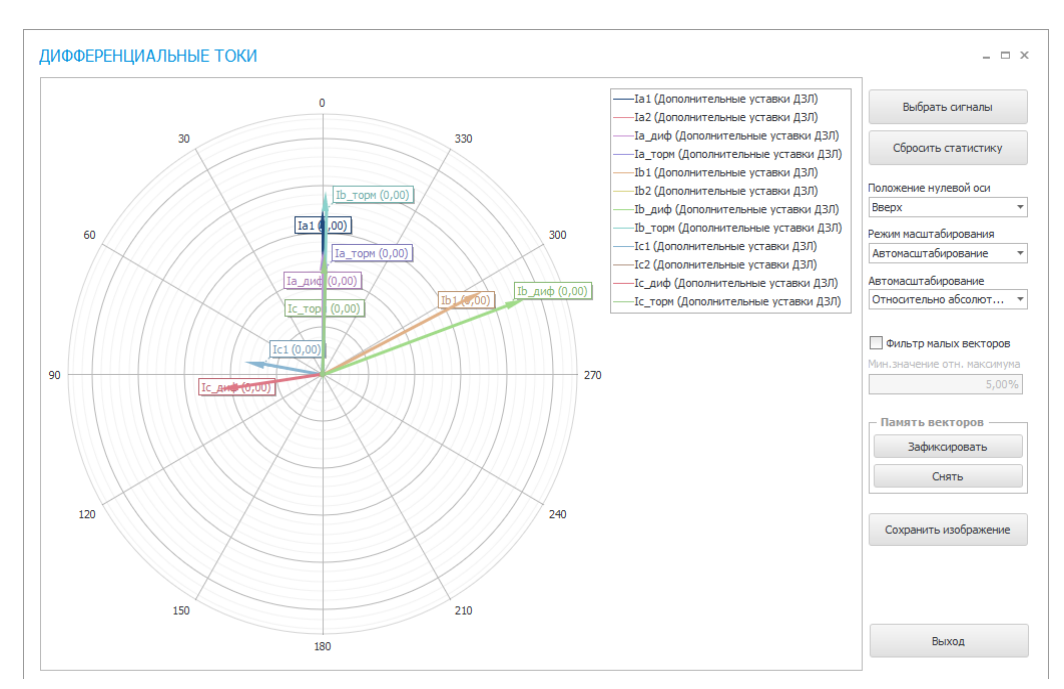

Рисунок 21 - Пример векторной диаграммы дифференциальных токов

<span id="page-22-1"></span>По умолчанию на диаграмме отображается весь набор аналоговых векторов, но через пункт «**Выбрать сигналы**» есть возможность выбрать конкретные сигналы (рис. [22\)](#page-23-0).

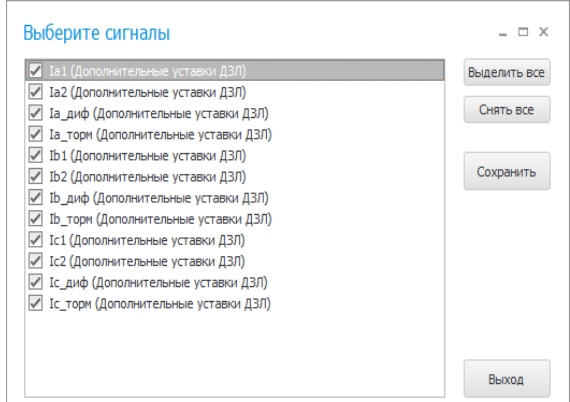

Рисунок 22 - Пример окна выбора сигналов для мониторинга

<span id="page-23-0"></span>Каждому вектору из общего списка присваивается свой уникальный цвет. Соответствие между цветом и конкретным вектором указывается на легенде диаграммы.

Ось вещественных чисел может быть направлена по горизонтали вправо, либо вертикально вверх.

Есть возможность выбора режима масштабирования:

− автомасштабирование — длины векторов автоматически меняются по определенному алгоритму;

− только направление — масштаб игнорируется, и все векторы имеют одинаковую длину, отличаясь лишь направлением.

В режиме автомасштабирования есть возможность выбрать алгоритм масштабирования:

− относительно абсолютного значения — в данном режиме алгоритм отрисовки выбирает сигнал с максимальным действующим значением и масштабирует все векторы относительно этой величины, тем самым сохраняя соотношения векторов;

− относительно номинала — в данном режиме масштабирование векторов происходит относительно номинальных значений соответствующих сигналов.

При выборе режима автомасштабирования относительно абсолютного значения, алгоритм отрисовки запоминает максимальное значение за весь период мониторинга. Для обнуления этого значения и сброса состояния диаграммы необходимо нажать кнопку «**Сбросить статистику**».

Для отсечения нежелательных возмущений в цепи аналоговых сигналов реализован фильтр малых величин. Порог фильтрации определяется в процентах от максимального сигнала в режиме автомасштабирования относительно абсолютного значения или номинального значения в режиме автомасштабирования относительно номинала. Векторы, длины которых не превышают порог фильтрации, отображаться не будут.

# EPCH.00003-01 34 01

Для анализа изменения векторов на протяжении длительного промежутка времени имеется возможность фиксации диаграммы. При выполнении команды «Зафиксировать» происходит сохранение состояния всех отображаемых в текущий момент времени векторов. Сохраненные векторы имеют названия исходных с добавлением суффикса «фикс». Эти векторы отображаются в той же диаграмме прерывистой линией. Снять зафиксированный вектор позволяет нажатие кнопки «Снять».

### <span id="page-24-0"></span>3.2.7. Ручной пуск осциллографа

Для немедленного пуска регистратора аварийных режимов на главную форму BrsUSB выведена кнопка быстрого доступа к этой команде. По ее нажатию принудительно формируется осциллограмма текущего режима и сохраняется в виде новой записи (файла осциллограммы).

#### <span id="page-24-1"></span>3.2.8. Синхронизация времени с компьютером

Для синхронизации времени терминала от часов компьютера, на котором работает BrsUSB и к которому подключен терминал, реализована соответствующая функция. Погрешность синхронизации составляет 0,5 с. После выполнения данной команды текущее время терминала будет немедленно приведено к актуальному, в случае если не определены иные параметры синхронизации, задаваемые в ПК TranSet.

#### <span id="page-24-2"></span>3.2.9. Скачивание аппаратного лога

Копирование аппаратного лога из терминала на жесткий диск компьютера осуществляется по команде «Скачать аппаратный лог» в основном меню терминала.

По умолчанию название папки для копирования аппаратного лога — «**Аппаратный** лог».

Название файла по умолчанию формируется в формате «NNN\_hwr.log», где NNN номер терминала, определенный в уставках.

Если при копировании файл с таким названием уже существует, то к названию нового файла добавляется уникальная  $\mathbf{B}$ формате: метка времени «YYYY\_MM\_DD - HH\_mm», где YYYY - год, MM - месяц, DD - день, HH - час, mm - минута.

В случае успешного копирования файла аппаратного лога появится сообщение об успешном выполнении операции (рис. 23). Во всплывающем окне сообщения можно открыть папку, куда был сохранен файл аппаратного лога, выполнив команду «Открыть папку». Также, при нажатии на выделенный текст с названием скопированного файла, выполняется открытие аппаратного лога в текстовом редакторе «Блокнот» (либо

#### 26 EPCH.00003-01 34 01

любой другой программе по умолчанию, предназначенной для просмотра текстовых файлов).

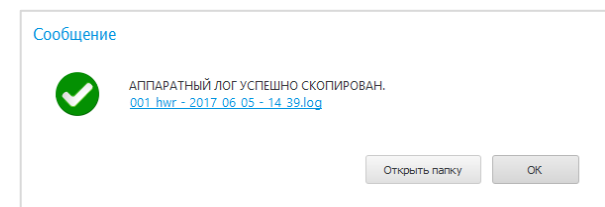

<span id="page-25-2"></span>Рисунок 23 - Окно успешной выгрузки аппаратного лога

### <span id="page-25-0"></span>3.2.10. Переход в загрузчик

Переход в режим загрузчика осуществляется по нажатию команды «Загрузчик».

Старт загрузчика доступен по паролю «76».

По выполнении команды осуществляется перезагрузка терминала, после чего BrsUSB переходит в режим загрузчика для выполнения сервисных функций.

Более подробно о режиме загрузчика описано в пункте 3.3.

### <span id="page-25-1"></span>3.2.11. Консоль

Для терминалов существует расширенный набор консольных команд, которые используются для служебных диагностических целей.

По выполнении команды «Консоль» будет запущено дополнительное консольное приложение для выполнения соответствующих команд (рис. 24). Консольное приложение представляет собой протокол передачи данных по принципу «ведущий-ведомый», где компьютер-ведущий отправляет текстовый запрос терминалу, который выводит в ответ определенную текстовую информацию. Основное окно команд ПК недоступно до закрытия окна консоли. В качестве приглашения для ввода консольных команд выводится строка  $\kappa$ ->»

Пароль для доступа к консоли - «76».

**Настоятельно** рекомендуется закрыть **OKHO** ДО ВНИМАНИЕ! перезагрузки/выключения терминала или отсоединения кабеля USB Type-C (mini USB) во избежание программных сбоев!

27 [БРСH.00003-01 34 01](#page-0-0)

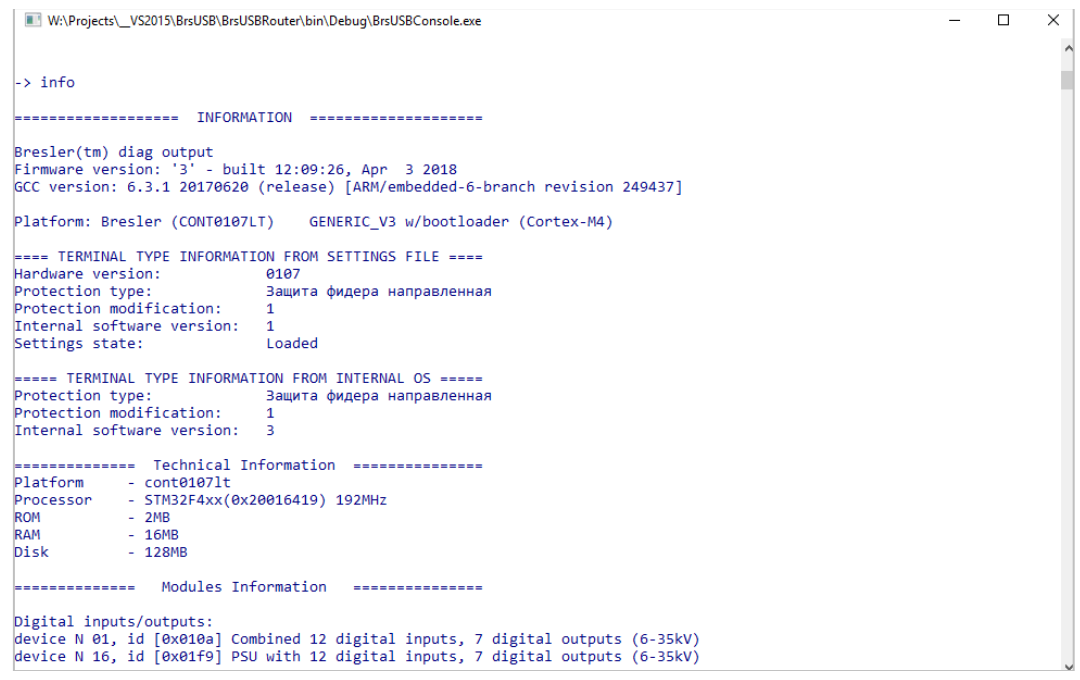

<span id="page-26-1"></span>Рисунок 24 - Окно консоли

Для вывода списка доступных команд необходимо ввести команду «**help**».

Выход из консоли реализован двумя способами:

− при нажатии кнопки «**Выход**» (красный крестик в правом верхнем углу окна консоли);

− при вводе консольной команды «**exit**».

### <span id="page-26-0"></span>**3.2.12. Тесты**

Для проверки правильности и корректности выполняемых терминалами функций используются специальные тестовые испытания. Тестовые работы позволяют выявить и предупредить сбой терминала до ввода его в эксплуатацию (рис. [25\)](#page-27-0).

Доступ к меню тестов осуществляется после ввода пароля «**76**».

Меню режима тестов включает следующие пункты:

− тест выходных реле;

− тест световой индикации;

− испытательный выход;

− конфигурация плат;

− калибровка аналоговых входов.

28 [БРСH.00003-01 34 01](#page-0-0)

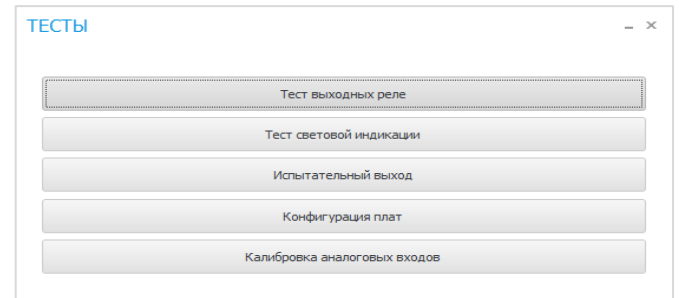

<span id="page-27-0"></span>Рисунок 25 - Окно тестов

#### **3.2.12.1. Тесты выходных реле**

Для проверки работоспособности выходных реле терминалов разработана форма интерактивного управления выходными реле. Управление представляет собой изменение состояния реле терминала по изменению положения соответствующего переключателя (1 — состояние реле «активно», 0 — состояние реле «неактивно»).

Тест заключается в контроле соответствия состояния контактов физического выходного реле и логического состояния переключателя в форме управления (рис. [26\)](#page-27-1).

**ВНИМАНИЕ! Тест выходных реле предполагает замыкание и размыкание контактов реле терминала, поэтому перед проверкой необходимо предпринять меры по исключению излишнего действия на внешние цепи и сигнализацию.**

По завершении тестирования (выходу из меню «**Тест выходных реле**») выходные реле возвращаются в состояние, определяемое логикой устройства.

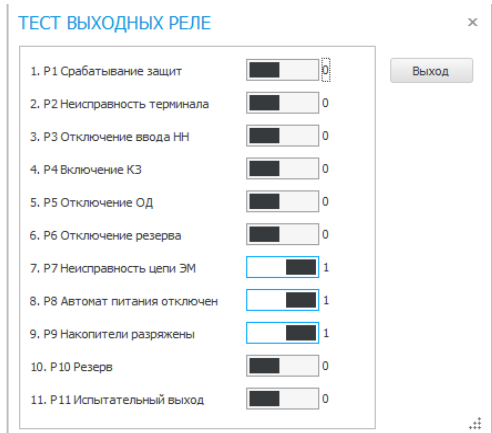

<span id="page-27-1"></span>Рисунок 26 - Форма «Тест выходных реле»

### **3.2.12.2. Тест световой индикации**

Во время теста световой индикации проверяется работоспособность светодиодов на лицевой панели терминала. Во время запуска формы «**Тест световой индикации**»

терминал переходит в режим теста светодиодов, в котором весь набор светодиодов изолируется от логики управления светодиодной индикацией. Иными словами, в течение всего теста изменение состояния светодиодов возможно только через форму управления (рис. [27\)](#page-28-0). После закрытия формы режим тестирования светодиодов завершается, после чего терминал переходит в штатный режим работы.

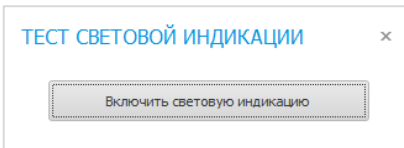

<span id="page-28-0"></span>Рисунок 27 - Форма «Тест световой индикации»

#### **3.2.12.3. Испытательный выход**

В некоторых условиях встает необходимость комплексного тестирования не одного логического элемента, а целого ряда взаимосвязанных компонентов, образующих согласованную логическую цепочку. Для подобных проверок реализована форма «**Испытательный выход**».

Испытательный выход представляет собой выходное реле, на управление которым можно назначить произвольный логический (дискретный) сигнал (рис. [28\)](#page-28-1). Требуемый дискретный сигнал выбирается из группы входных дискретных сигналов, внутренних логических сигналов, либо измерительных органов. При переводе переключателя в состояние «**Вкл**» логика управления испытательным реле переводится в активное состояние. В состоянии «**Выкл**» испытательный выход неактивен. Перед включением выхода необходимо предварительно задать все параметры. Закрытие окна формы принудительно завершает работу логики испытательного выхода.

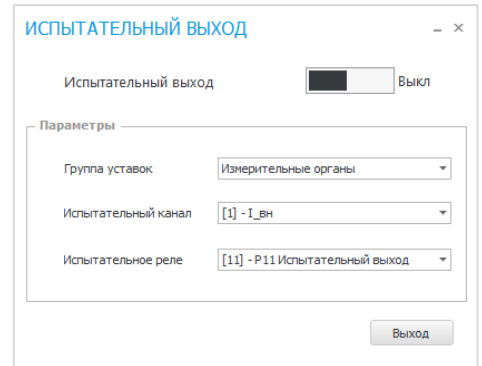

<span id="page-28-1"></span>Рисунок 28 - Форма «Испытательный выход»

### **3.2.12.4. Калибровка аналоговых входов**

Пароль для входа в меню калибровки – «**66**».

Аналоговые сигналы в терминалах имеют калибровочные коэффициенты, которые предварительно задаются в уставках и служат для обеспечения требуемой точности

измерения. Данные коэффициенты называются коэффициентами максимального заполнения АЦП.

Данный пункт меню предназначен для быстрой калибровки входных каналов без необходимости ручных подсчетов. Для выполнения калибровки необходимо подать номинальное эталонное значение на выбранную группу входов. Программа выполняет непрерывный замер аналоговых значений, рассчитывает усредненное значение сигналов за последние 5 секунд и отображает их в табличном представлении на основе текущих коэффициентов заполнения АЦП (рис. [29\)](#page-29-0).

|      |                         | КАЛИБРОВКА АНАЛОГОВЫХ ВХОДОВ - [Изменено] |                  |                    |                             |         |                             | $  \times$                  |
|------|-------------------------|-------------------------------------------|------------------|--------------------|-----------------------------|---------|-----------------------------|-----------------------------|
|      | $N^{\circ}$             | Название                                  | Значение сигнала | Эталонное значение | Макс. зап. АЦП по умолчанию | Выбрать | Рассчитанное макс. зап. АЦП |                             |
| $\,$ | $\mathbf{0}$            | Ua                                        | 0,0006B          | 100 B              | 163,416                     | $\Box$  | 1,011433E+07                | Выделить все                |
|      | $\mathbf{1}$            | Ub                                        | 0,0011B          | 100 B              | 163,557                     | $\Box$  | 1,52319E+07                 | Снять выделение             |
|      | $\overline{\mathbf{2}}$ | Uc                                        | 0,0008B          | 100 B              | 163,608                     | $\Box$  | 2,610966E+07                |                             |
|      | 3                       | <b>U</b> ни                               | 0,0014 B         | 100 B              | 284,644                     | $\Box$  | 1,660633E+07                | Изменить группу<br>значений |
|      | 4                       | <b>Uик</b>                                | 0,0013B          | 100 <sub>B</sub>   | 284,693                     | $\Box$  | 3,12245E+07                 |                             |
|      | 5                       | <b>Uшон</b>                               | 0,0007B          | 100 B              | 160                         | $\Box$  | 1,144878E+07                |                             |
|      | 6                       | <b>U</b> эмв                              | 0,0316 B         | 1B                 | 252,465                     | $\Box$  | 8191,75                     | Калибровать                 |
|      | 7                       | <b>U</b> эмо                              | $-0,0324B$       | 1B                 | 252,635                     | $\Box$  | $-8024,571$                 |                             |
|      | 8                       | Ia                                        | 0,0007 A         | 1A                 | 204,533                     | $\Box$  | 312241,4                    | Сохранить                   |
|      | 9                       | Ib                                        | 0,0008 A         | 1A                 | 205,581                     | $\Box$  | 145073,7                    | изменения                   |
|      | 10                      | Ic                                        | 0,0009 A         | 1A                 | 204,864                     | $\Box$  | 227015,1                    |                             |
|      | 11                      | 310                                       | 0,0011 A         | 1A                 | 206,731                     | $\Box$  | 565417,8                    |                             |
|      | 12                      | Ірезерв                                   | 0,0010 A         | 1A                 | 203,389                     | $\Box$  | 513743,9                    |                             |
|      | 13                      | <b>Uш_эмв</b>                             | 0,0006B          | 1B                 | 61,443                      | $\Box$  | 78640,8                     |                             |
|      | 14                      | <b>Uш_эмо1</b>                            | $-0,0069B$       | 1B                 | 61,357                      | $\Box$  | $-9039,173$                 |                             |
|      | 15                      | <b>Uш_эмо2</b>                            | 0,0120 B         | 1B                 | 61,469                      | $\Box$  | 5139,921                    |                             |
|      |                         |                                           |                  |                    |                             |         |                             |                             |
|      |                         |                                           |                  |                    |                             |         |                             | Выход                       |

<span id="page-29-0"></span>Рисунок 29 - Форма «Калибровка аналоговых входов»

В том случае, если замеры аналоговых сигналов устройства не совпадают с реальными эталонными значениями, необходимо провести калибровку аналоговых цепей путем выполнения команды «**Калибровать**». Для того, чтобы новые рассчитанные значения коэффициентов максимального заполнения АЦП вступили в силу, необходимо сохранить их в терминал. Сохранение новых настроек сопровождается перезагрузкой терминала.

**ВНИМАНИЕ! Калибровка аналоговых входов выполняется только предприятием-изготовителем. При попытках самостоятельной калибровки без согласования, предприятие-изготовитель не несет ответственность за последствия.**

#### 30

### **3.2.13. Конфигурация плат**

<span id="page-30-0"></span>При изменении расположения или замене плат для корректной работы терминала необходимо заново их откалибровать. Программа сканирует расположение и выдает информацию о плате (рис. [30\)](#page-30-2)

| N <sup>o</sup><br><b><sup>3</sup> Аналоговые платы (2 шт)</b><br>$\Box$ Плата №2<br>⊞ Плата №3<br><b><sup>③</sup> Дискретные платы ( 2 шт )</b><br><b>E</b> Плата №17<br>$\Box$ Плата №32 | $\triangle$ ID<br>0022<br>0014<br>4101 | Входных каналов<br>8<br>8<br>-- нет данных -- | Входных используется<br>8<br>8 | Выходных каналов<br>$\circ$<br>$\overline{0}$ | Выходных используется<br>0<br>$\bf{0}$ | Статус<br>работает | Развернуть все<br>Свернуть все |
|----------------------------------------------------------------------------------------------------|----------------------------------------|-----------------------------------------------|--------------------------------|-----------------------------------------------|----------------------------------------|--------------------|--------------------------------|
|                                                                                                    |                                        |                                               |                                |                                               |                                        |                    |                                |
|                                                                                                    |                                        |                                               |                                |                                               |                                        |                    |                                |
|                                                                                                    |                                        |                                               |                                |                                               |                                        | работает           | Выделить все                   |
|                                                                                                    |                                        |                                               |                                |                                               |                                        |                    | Снять все                      |
|                                                                                                    |                                        |                                               | 16                             | -- нет данных --                              | $\mathbf{0}$                           | работает           |                                |
|                                                                                                    | 42F6                                   | -- нет данных --                              | $\circ$                        | -- нет данных --                              | 16                                     | работает           | Калибровать                    |
|                                                                                                    |                                        |                                               |                                |                                               |                                        |                    |                                |
|                                                                                                    |                                        |                                               |                                |                                               |                                        |                    | Сохранить<br>изменения         |
|                                                                                                    |                                        |                                               |                                |                                               |                                        |                    |                                |
|                                                                                                    |                                        |                                               |                                |                                               |                                        |                    |                                |
|                                                                                                    |                                        |                                               |                                |                                               |                                        |                    |                                |
|                                                                                                    |                                        |                                               |                                |                                               |                                        |                    |                                |
|                                                                                                    |                                        |                                               |                                |                                               |                                        |                    |                                |
|                                                                                                    |                                        |                                               |                                |                                               |                                        |                    |                                |
|                                                                                                    |                                        |                                               |                                |                                               |                                        |                    |                                |
|                                                                                                    |                                        |                                               |                                |                                               |                                        |                    |                                |
|                                                                                                    |                                        |                                               |                                |                                               |                                        |                    |                                |
|                                                                                                    |                                        |                                               |                                |                                               |                                        |                    |                                |
|                                                                                                    |                                        |                                               |                                |                                               |                                        |                    | Выход                          |

Рисунок 30 - Форма «Конфигурация плат»

### <span id="page-30-2"></span>**3.2.14. Работа с протоколом МЭК 61850**

<span id="page-30-1"></span>В терминалах имеется возможность работы в локально-вычислительной среде (ЛВС) в соответствии с протоколом МЭК 61850 (MMS, GOOSE, SV). Работа с протоколом МЭК 61850 в BrsUSB подразумевает выполнение следующих действий (рис. [31\)](#page-30-3):

- − скачивание модели данных устройства;
- − загрузка модели данных устройства;
- − скачивание лога работы протокола.

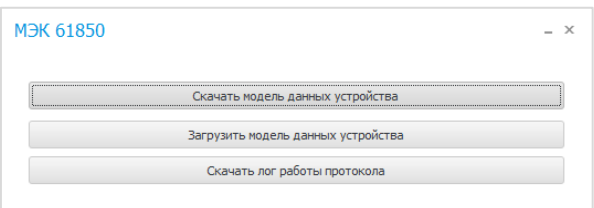

<span id="page-30-3"></span>Рисунок 31 - Меню работы с протоколом МЭК 61850

Первоначально для корректной работы протокола необходимо сконфигурировать модель данных устройства посредством выполнения команды «**Загрузить модель данных устройства**». Пароль для программирования модели - «**76**». После ввода пароля необходимо выбрать на ПК файл модели с расширением «**.cid**».

### **ВНИМАНИЕ! Программирование нового файла модели всегда сопровождается перезагрузкой терминала.**

Для выгрузки на ПК уже существующей в терминале модели данных необходимо выполнить команду «**Скачать модель данных устройства**». Файл будет скопирован в директорию уставок, выбранную для данного подключенного устройства.

Для контроля работы протокола реализована команда «**Скачать лог работы протокола**». Лог работы представляет собой задокументированную последовательность выполнения логики работы протокола, сохраненную в текстовом формате. При выгрузке лог сохраняется в директории аппаратного лога для текущего устройства (п[.3.2.9\)](#page-24-2).

### <span id="page-31-0"></span>**3.2.15. Обслуживание сенсорной лицевой панели**

Ряд устройств на базе терминалов серии «Бреслер-0107» может оснащаться графической лицевой панелью с сенсорным управлением. Данная панель имеет собственное программное обеспечение и требует отдельного обслуживания. BrsUSB обеспечивает работу с подобными устройствами (рис. [32\)](#page-31-1).

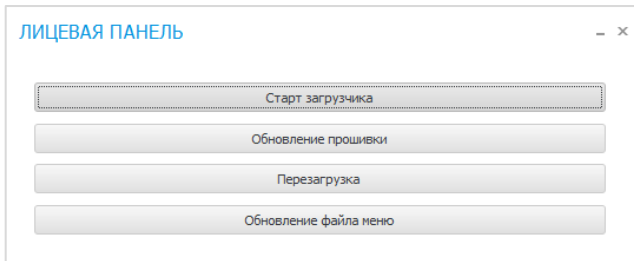

<span id="page-31-1"></span>Рисунок 32 - Окно работы с сенсорной лицевой панелью

Форма работы с лицевой панелью поддерживает следующий набор команд:

- 1) старт загрузчика;
- 2) обновление прошивки;
- 3) перезагрузка;
- 4) обновление файла меню.

Пароль для входа в форму работы с сенсорной лицевой панелью - «**76**».

Для обновления ПО лицевой панели необходимо перевести лицевую панель в режим загрузчика посредством выполнения команды «**Старт загрузчика**». В случае успешного перехода в режим загрузчика появится соответствующее диалоговое сообщение. В данном режиме возможно обновление функционального ПО лицевой панели.

Команда «**Обновление прошивки**» служит для непосредственного обновления ПО

сенсорной лицевой панели. После выбора необходимого файла прошивки лицевой панели начнется процедура обновления. Данный процесс отображается на экране лицевой панели. После обновления следует перезагрузка терминала и старт нового ПО лицевой панели.

Для принудительной перезагрузки лицевой панели и перехода в штатный рабочий режим функционирования служит команда «**Перезагрузка**».

### <span id="page-32-0"></span>**3.2.16. Настройка рабочей среды**

Данный раздел включает в себя варианты персонализации рабочей среды, начиная с настройки визуальных компонентов и заканчивая параметрами рабочего пространства.

### **3.2.16.1. Основные настройки**

Окно основных настроек открывается при нажатии на значок В в окне главной формы (рис. [33\)](#page-32-1).

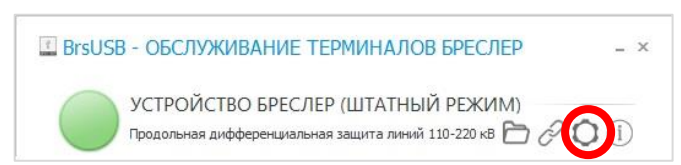

Рисунок 33 - Пиктограмма настроек в главном меню приложения

Внешний вид окна «Параметры» с настройками представлен на рис. [34.](#page-32-2)

<span id="page-32-1"></span>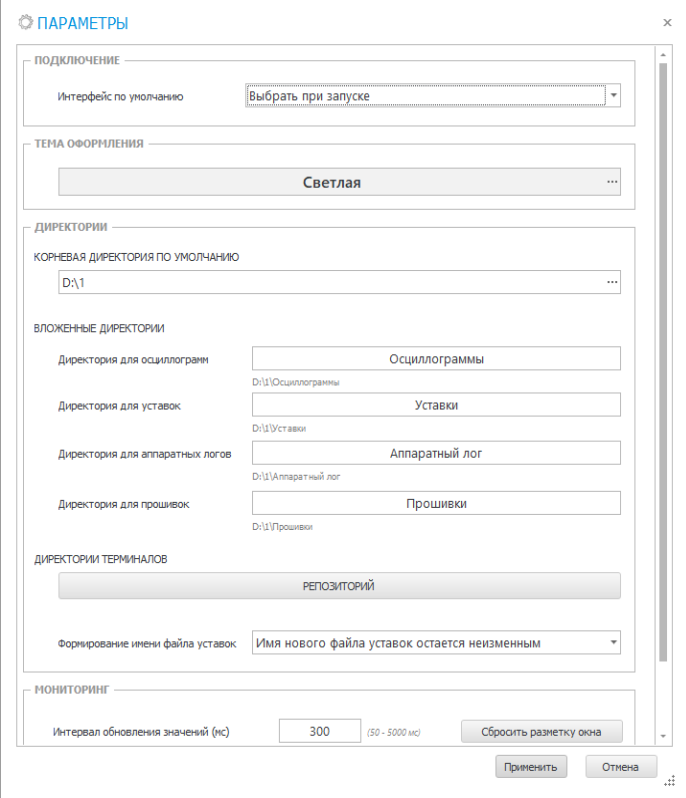

<span id="page-32-2"></span>Рисунок 34 - Окно настройки приложения

Приложение позволяет выбрать одну из двух предустановленных тем оформления: светлую (рис. [35\)](#page-33-0) или темную (рис. [36\)](#page-33-1). По умолчанию используется светлая тема оформления.

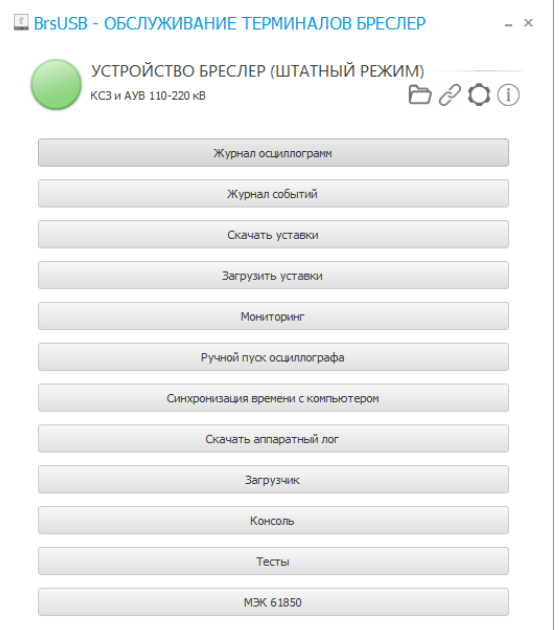

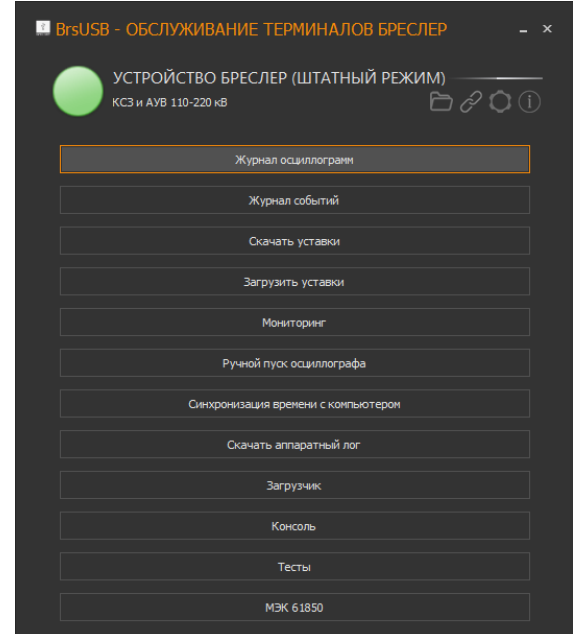

<span id="page-33-0"></span>Рисунок 35 - Светлая тема оформления Рисунок 36 - Темная тема оформления

<span id="page-33-1"></span>

Настройки директорий позволяют выбрать корневую директорию приложения по умолчанию, а также названия вложенных директорий для различных типов файлов.

Значения по умолчанию для вложенных директорий:

− для осциллограмм - «**Осциллограммы**»;

− для файлов уставок - «**Уставки**»;

− для аппаратного лога - «**Аппаратный лог**»;

− для прошивок - «**Прошивки**».

Репозиторий директорий представляет собой базу данных об установленных рабочих директориях для всех подключенных ранее устройств. Подробнее описано в п[.3.2.16.3.3.](#page-36-0)

### **3.2.16.2. Настройка соединения терминала и BrsUSB**

Данная настройка подразумевает под собой выбор типа подключения из двух доступных, а именно:

− USB;

− Ethernet.

Окно выбора подключения открывается в начале инициализации приложения и при

нажатии на значок  $\mathscr{B}$  в окне главной формы (рис. [37\)](#page-34-0).

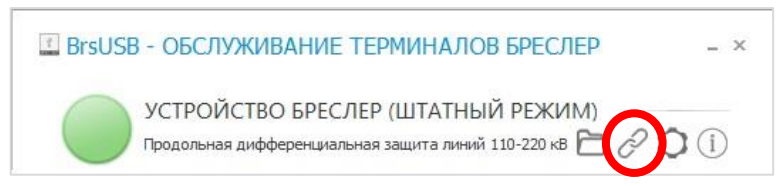

<span id="page-34-0"></span>Рисунок 37 - Пиктограмма настроек подключения в главном меню приложения

Данная функция создана, чтобы упростить подключение терминалов.

Важно отметить, что при использовании типа подключения Ethernet нельзя зайти в «загрузчик».

### **3.2.16.3. Настройка основной директории**

Окно выбора основной директории открывается при нажатии на значок  $\Box$  в окне

главной формы (рис. [38\)](#page-34-1). В данной папке будут храниться файлы уставок, осциллограмм, лог.

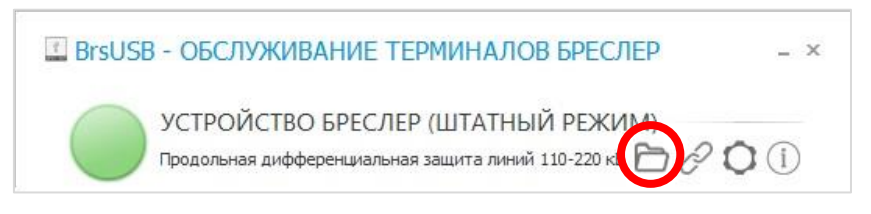

<span id="page-34-1"></span>Рисунок 38 - Пиктограмма настроек директории в главном меню приложения

### **3.2.16.3.1. Рабочие директории**

Для простой и удобной навигации между различными подключаемыми терминалами используется принцип разделения рабочего пространства. Механизм размежевания основывается на использовании уникального идентификатора терминала, который программируется единожды на этапе производства и остается неизменным для данного устройства в течение всего жизненного цикла. Во время инициализации подключения терминала к BrsUSB происходит считывание уникального идентификатора терминала и поиск в единой базе всех подключенных ранее устройств (далее — репозиторий). В том случае, если искомый ключ в репозитории не был найден, вызывается мастер настройки рабочих директорий. Если же уникальный ключ был найден, BrsUSB ассоциирует подключенное устройство с соответствующими ему рабочими директориями, установленными ранее через мастера настройки директорий.

Данный подход к именованию директорий позволяет однозначно и четко структурировать расположение директорий в файловой системе на ПК для последующего быстрого доступа к файлам.

#### 36 EPCH.00003-01 34 01

#### 3.2.16.3.2. Мастер настройки рабочих директорий

Окно мастера настройки рабочих директорий приведено на рис. 39. Каждая запись о конкретном подключенном устройстве содержит в себе следующую информацию:

- 1) название подстанции;
- 2) название терминала;
- 3) корневая директория терминала;
- 4) название вложенной директории для осциллограмм;
- 5) название вложенной директории для файлов уставок;
- 6) название вложенной директории для аппаратных логов;
- 7) название вложенной директории для прошивок.

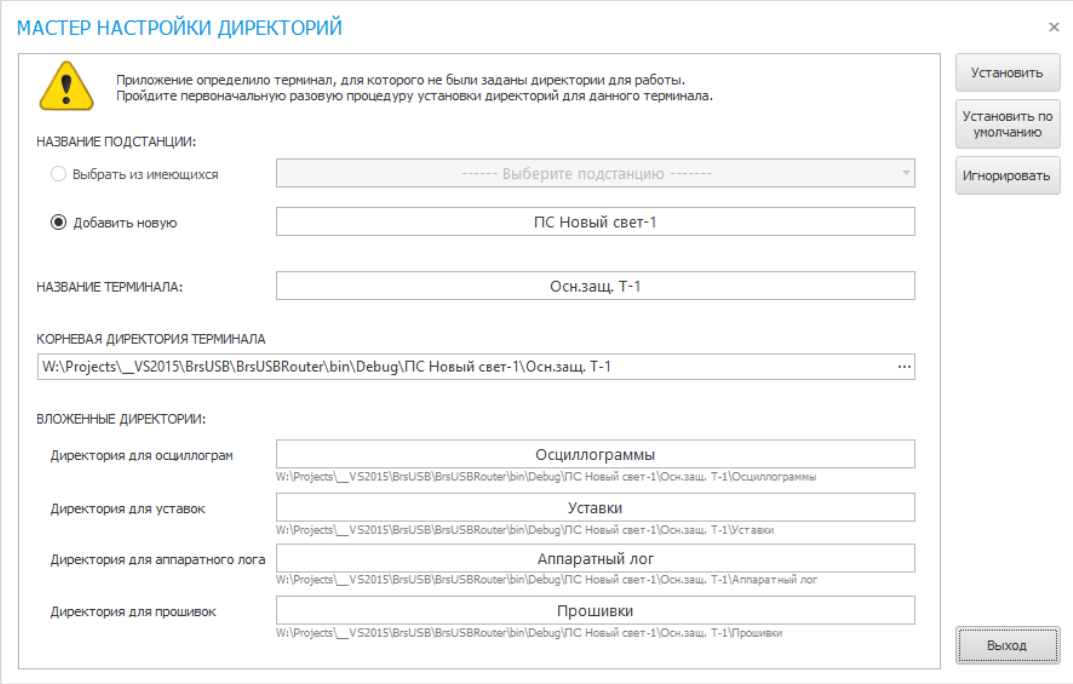

<span id="page-35-0"></span>Рисунок 39 - Окно мастера настройки рабочих директорий

При сохранении параметров, эти данные в будущем автоматически определяются при работе с данным устройством.

Все поля формы по возможности заполняются данными из текущего файла уставок для быстрого принятия решения. По умолчанию в качестве корневой директории выбирается терминала ПУТЬ. заданный  $\overline{10}$ ПРИНЦИПУ «%ROOTDIR%\SubstationName\TerminalName», где

- %ROOTDIR%  $\sim$ корневая ДИРЕКТОРИЯ приложения (по умолчанию «C:\Bresler\BrsUSB);

- SubstationName - название подстанции из файла уставок;

- TerminalName - название терминала из файла уставок.

#### EPCH.00003-01 34 01

Поле корневой директории терминала заполняется автоматически по заданной формуле до момента, пока не будет выбран другой произвольный путь, нажав на многоточие справа от текстового поля, либо после ввода иного значения в соответствующее текстовое поле.

Значения по умолчанию для вложенных директорий:

- для осциллограмм - «Осциллограммы»;

- для файлов уставок - «Уставки»:

- для аппаратного лога - «Аппаратный лог»;

- для прошивок - «**Прошивки**».

Имеется возможность выбрать название подстанции из уже имеющихся в репозитории, либо ввести новое значение.

Если названия подстанции и терминала определить не удалось, в поля названий подстанции и терминала записываются соответственно значения «Новая подстанция N» и «Новый терминал N», где N - уникальный порядковый номер.

#### Для названий подстанции и терминала недопустимо вводить символы, запрещенные для использования в именах файлов и ВНИМАНИЕ! путях файловой системы Windows по причине сохранения совместимости.

В форме мастера настройки директорий реализованы следующие команды:

- «Установить» - задать текущие заданные параметры в качестве основных для данного конкретного устройства и вернуться в основную форму;

- «Установить по умолчанию» - задать значения, введенные мастером изначально, по умолчанию в качестве основных для данного устройства и вернуться в основную форму;

– «Игнорировать» - пропустить установку индивидуальных параметров рабочих директорий, запомнить выбор для данного устройства, установив корневую директорию приложения в качестве основной для данного устройства, и вернуться в основную форму;

- «Выход» - пропустить установку рабочих директорий единожды и вернуться в основную форму; при текущем подключении для данного устройства в качестве рабочей будет выбрана корневая директория приложения по умолчанию.

#### 3.2.16.3.3. Репозиторий директорий

<span id="page-36-0"></span>Репозиторий директорий — это общая база данных о рабочих директориях, ассоциированных с конкретными устройствами. При каждом подключении устройства

происходит предварительный поиск необходимых данных в репозитории по уникальному идентификатору терминала, и при отсутствии ключа генерируется окно мастера настройки (рис. [39\)](#page-35-0).

Основное окно репозитория директорий представлено на рис. [40.](#page-37-0)

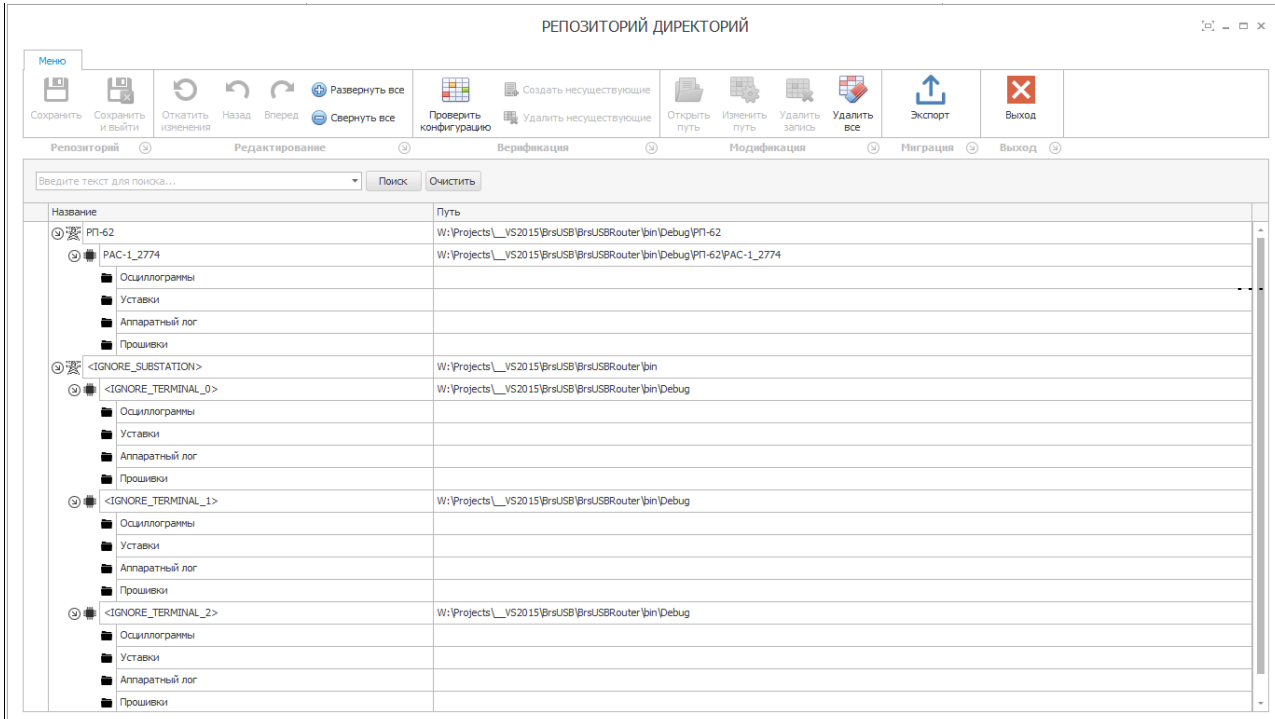

<span id="page-37-0"></span>Рисунок 40 - Окно репозитория директорий

Репозиторий директорий позволяет редактировать параметры записей о рабочих директориях.

Данные о рабочих директориях представлены в виде древовидной структуры. Узлы репозитория сгруппированы по названию подстанции для быстрой и удобной навигации. Дочерние элементы отсортированы по названиям терминала. Каждый узел терминала в свою очередь содержит в себе информацию о вложенных директориях.

Все данные представлены в табличном виде в формате «**Название — Путь**» с возможностью редактирования соответствующих полей. Перед редактированием необходимо предварительно выделить необходимую строку или ячейку. Редактирование ячеек в столбце «**Путь**» возможно 3 способами:

- 1) при изменении строкового значения в соответствующем текстовом поле;
- 2) через диалоговое окно выбора директорий после нажатия на кнопку многоточия справа от соответствующего текстового поля;
- 3) через вызов команды «Изменить путь» на панели инструментов.

На панели инструментов имеется команда «**Открыть путь**» для открытия выбранной директории в проводнике Windows.

Для удаления информации о конкретном устройстве необходимо выделить соответствующий узел и нажать «**Удалить запись**». Для удаления информации о всех терминалах одной конкретной подстанции, перед вызовом команды необходимо выделить узел с информацией о данной подстанции.

Для проверки корректности введенных значений реализована команда «**Проверить конфигурацию**». Проверка корректности включает в себя проверку запрещенных в файловой системе Windows символов и проверку наличия несуществующих директорий.

В результате проверки корректности конфигурации сообщение о несуществующих директориях может возникнуть в двух случаях. Во-первых, когда директории были удалены преднамеренно с целью исключения терминала из репозитория и, во-вторых, когда директории были удалены по ошибке или еще не созданы.

В первом случае необходимо удалить запись из репозитория с помощью команды «**Удалить несуществующие**», а во втором восстановить структуру директории, выполнив команду «**Создать несуществующие**».

Для разворачивания и сворачивания древовидной структуры реализованы соответственно команды «**Развернуть все**» и «**Свернуть все**».

Репозиторий директорий поддерживает память изменений во время текущего сеанса изменений. Для отмены текущих изменений необходимо вызвать команду «**Назад**», для возврата к новым изменениям - команду «**Вперед**». Для отката всех изменений и возврата к первоначальному состоянию реализована команда «**Откатить изменения**».

Для быстрого поиска необходимой информации в верхней части области древовидной структуры реализован механизм фильтрации записей по ключевым значениям.

Для переноса данных о рабочих директориях из одной области памяти в другую реализована функция экспорта, которая запускается после вызова команды «**Экспорт**» (рис. [41\)](#page-38-0).

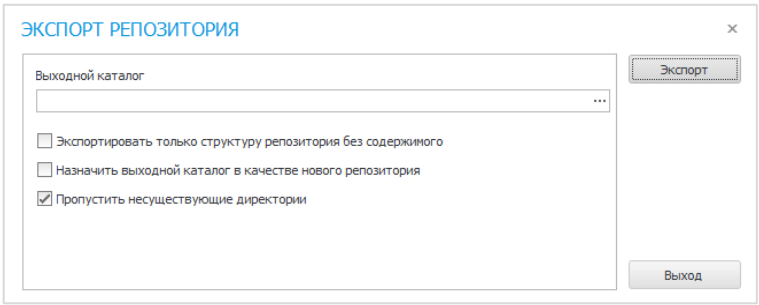

<span id="page-38-0"></span>Рисунок 41 - Окно экспорта репозитория директорий

Для экспорта необходимо выбрать выходной корневой каталог и параметры экспорта.

Экспорт поддерживает следующие параметры:

− возможность экспорта без копирования файлов; по умолчанию экспорт предполагает полное копирование, включая содержимое директорий;

− возможность переноса репозитория в новую область памяти;

− возможность не создавать в выходном каталоге директории с пустым содержимым.

После всех манипуляций необходимо сохранить изменения, нажав кнопку «**Сохранить**». После сохранения память изменений очищается. Для сохранения и последующего закрытия репозитория реализована команда «**Сохранить и выйти**». При нажатии кнопки «**Выход**» и наличии несохраненных данных появится диалоговое окно для подтверждения сохранения изменений и последующего закрытия формы.

#### **3.2.16.4. О программе**

Для просмотра основных сведений о BrsUSB существует пункт «О программе» (рис. [43\)](#page-39-0), который вызывается после нажатия на значок **D** в окне главной формы приложения (рис. [42\)](#page-39-1). В сведениях заключена информация о дате сборки приложения, версии сборки и контактная информация ООО «НПП Бреслер».

> **E BrsUSB - ОБСЛУЖИВАНИЕ ТЕРМИНАЛОВ БРЕСЛЕР**  $- x$

<span id="page-39-0"></span>УСТРОЙСТВО БРЕСЛЕР (ШТАТНЫЙ РЕЖИМ) Продольная дифференциальная защита линий 110-220 кВ  $\bigcap$  2

<span id="page-39-1"></span>Рисунок 42 - Пиктограмма выбора информации «О программе» в главном меню приложения

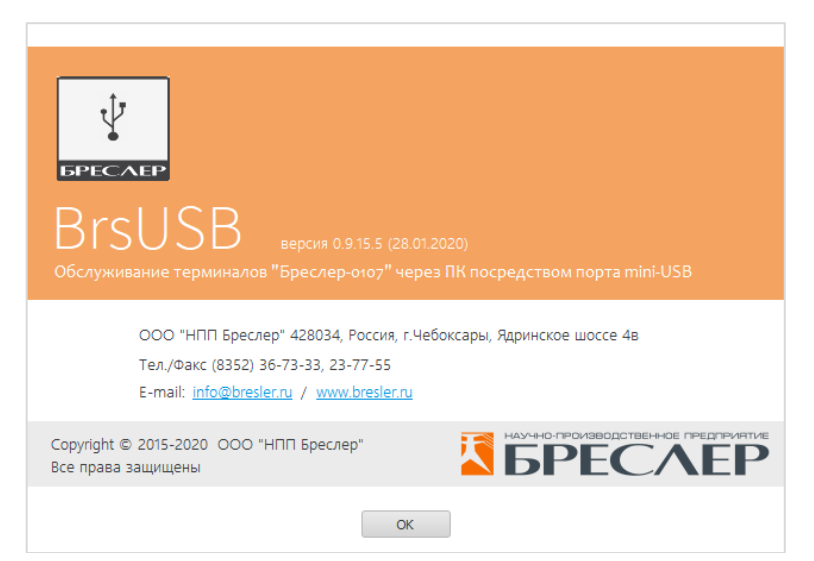

Рисунок 43 - Окно «О программе»

### 3.3. Режим ЗАГРУЗЧИКА

<span id="page-40-0"></span>Микропроцессорные терминалы серии «Бреслер-0107» включают в себя модуль, именуемый «загрузчик». Загрузчик собой программный представляет вспомогательный инженерный программный код, обеспечивающий выполнение ряда сервисных функций (рис. 44). Основной задачей работы загрузчика является конфигурирование первоначальное терминала, a также восстановление работоспособности штатного ПО терминала после сбоя. Данный программный код исполняется при переходе терминала в режим загрузчика. После инициализации загрузчика терминал переходит в сервисный режим и приостанавливает свое штатное функционирование до возврата в номинальный режим работы.

Список сервисных функций, реализованных в загрузчике терминала:

- обновление основного функционального программного обеспечения (прошивки);
- старт функционального ПО терминала;
- очистка внутренней памяти;
- удаление уставок;
- просмотр причины входа в загрузчик;
- просмотр статуса последнего обновления ПО;
- $-$  очистка ПО;
- просмотр информации о терминале.

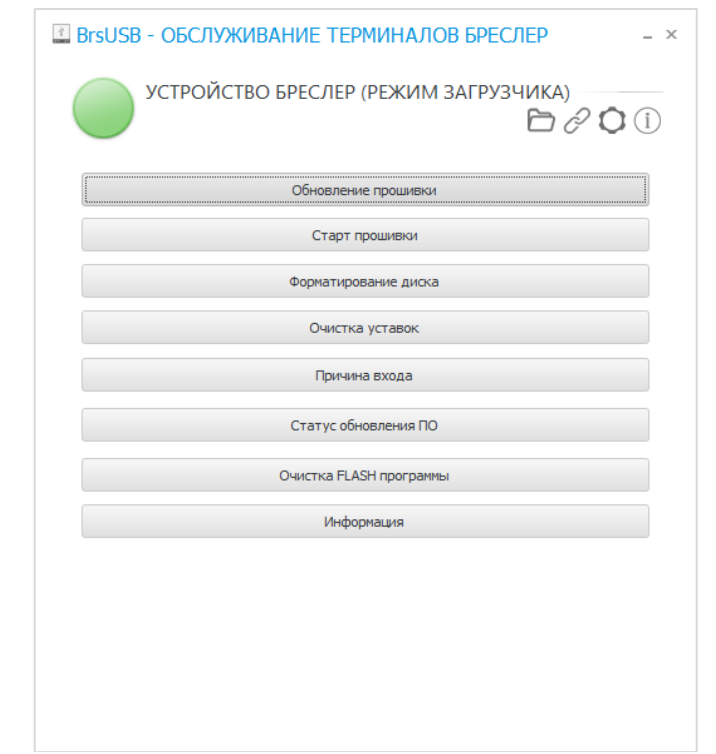

<span id="page-40-1"></span>Рисунок 44 - Главное окно приложения в режиме загрузчика

### <span id="page-41-0"></span>**3.3.1. Обновление основного функционального программного обеспечения**

Обновление основного функционального программного обеспечения (далее прошивка) является частью обслуживания терминалов. Обновление прошивки применяется для добавления новых возможностей в функционал штатного ПО терминала, либо для устранения программных недочетов и уязвимостей.

После вызова команды «**Обновление прошивки**» отображается диалоговое окно выбора необходимого файла прошивки на жестком диске компьютера. Файлы прошивки имеют расширение «.brs». Конфигурация терминала должна соответствовать конфигурации загружаемого ПО. После выбора файла начинается процедура загрузки прошивки в память программ терминала. Процедура может занять несколько минут. В случае успешного исхода операция завершается соответствующим сообщением (рис. [45\)](#page-41-1). Следует отметить, что при обновлении рабочее дисковое пространство терминала в совокупности с пользовательскими файлами остается без изменений.

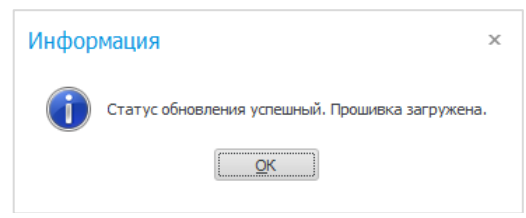

<span id="page-41-1"></span>Рисунок 45 - Информационное сообщение об успешном обновлении прошивки

#### **ВНИМАНИЕ! Для успешного обновления прошивки запрещается выключать питание терминала и отсоединять кабель USB Type-C (mini USB) до завершения операции во избежание программного сбоя!**

В случае какой-либо ошибки при обновлении появится соответствующее информационное сообщение с кодом ошибки и описанием типа ошибки (рис. [46\)](#page-41-2).

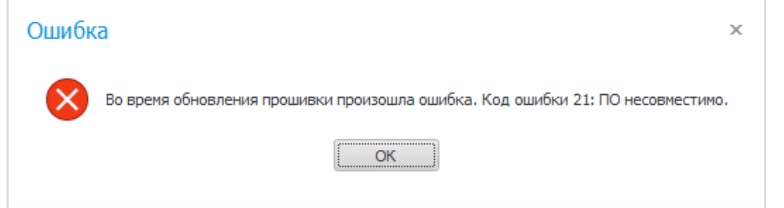

<span id="page-41-2"></span>Рисунок 46 - Пример диалогового сообщения с ошибкой

При возникновении любых нештатных ситуаций необходимо обратиться в службу поддержки ООО «НПП Бреслер» с описанием проблемы для ее скорейшего решения.

### **3.3.2. Старт функционального ПО терминала**

<span id="page-42-0"></span>В BrsUSB реализована функция перехода из ПО загрузчика в штатный режим работы ПО терминала (далее — старт прошивки).

Переход выполняется незамедлительно после выполнения команды «**Старт прошивки**». По завершении терминал перезагрузится и начнет свою работу в штатном режиме согласно новому программному обеспечению.

Основным назначением данной операции является:

1) запуск нового программного обеспечения после последнего успешного обновления прошивки;

2) запуск программного обеспечения после выполнения иных сервисных служебных команд, например, форматирования диска или удаления уставок.

#### **ВНИМАНИЕ! В случае неудачной последней процедуры обновления прошивки запрещается производить последующий запуск прошивки во избежание непредвиденных ситуаций! Перед стартом убедитесь, что штатное ПО было успешно загружено.**

### <span id="page-42-1"></span>**3.3.3. Форматирование диска**

Для очистки дискового пространства подключенного к ПК терминала и удаления всех пользовательских файлов реализована функция форматирования диска, которая выполняется при вызове команды «**Форматирование диска**». После процедуры форматирования любые данные на внутреннем дисковом носителе будут удалены.

Важно отметить, что уставки терминала после данной операции для процессоров типа Atmel удалятся. Для более новых версий процессоров уставки останутся без изменений и будут загружены при следующем старте штатного ПО терминала. Для данной задачи в режиме загрузчика реализована команда очистки уставок (п[.3.3.4\)](#page-43-0).

Успешное выполнение процедуры форматирования сопровождается выводом соответствующего сообщения (рис. [47\)](#page-42-2).

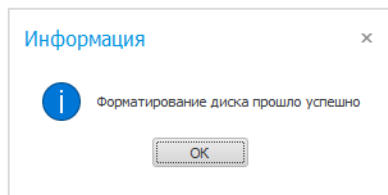

<span id="page-42-2"></span>Рисунок 47 - Диалоговое сообщение об успешном форматировании диска

#### $\Delta\Delta$ [БРСH.00003-01 34 01](#page-0-0)

### **3.3.4. Удаление уставок**

<span id="page-43-0"></span>Для решения программных сбоев и восстановления работоспособности терминала в случае загрузки некорректных уставок, реализована служебная функция удаления уставок. Данная процедура выполняется после вызова команды «**Очистка уставок**» в режиме загрузчика BrsUSB.

**ВНИМАНИЕ! В связи со спецификой реализации команды, перед процедурой очистки уставок необходимо убедится в том, что основное штатное ПО терминала не было удалено, или в случае удаления, было успешно загружено в терминал. В случае, если прошивка терминала была предварительно удалена, процедура удаления уставок будет некорректно выполнена и может привести к некорректной работе терминала.**

Следует учесть, что в процессе удаления уставок терминал может несколько раз перезагрузиться. Операция завершается выводом соответствующего информационного сообщения об успешном удалении. После выполнения процедуры и старта прошивки необходимо выполнить процедуру программирования корректных уставок.

### <span id="page-43-1"></span>**3.3.5. Очистка ПО**

Данная процедура служит для форматирования области памяти, где хранится штатное ПО терминала. После выполнения команды «**Очистка FLASH программы**» происходит обнуление участка памяти с прошивкой терминала. После завершения данной операции необходимо выполнить процедуру обновления штатного ПО терминала для дальнейшей работы.

**ВНИМАНИЕ! В связи со спецификой работы, после выполнения команды «Очистка FLASH программы» запрещено выполнение таких операций как «Старт прошивки» и «Очистка уставок» до следующего обновления прошивки во избежание некорректной работы терминала.**

### <span id="page-43-2"></span>**3.3.6. Проверка причины входа в загрузчик**

Проверка статуса обновления выполняется после вызова команды «**Причина входа**» и является вспомогательной функцией для определения источника, инициировавшего переход в загрузчик. Существует несколько причин входа:

- − вход через клавиатуру терминала путем зажатия комбинации клавиш;
- − программный вход путем вызова команды «Загрузчик» в штатном режиме;
- − служебный вход через консольную процедуру запуска загрузчика.

### <span id="page-44-0"></span>**3.3.7. Проверка статуса последнего обновления терминала**

Получить статус последнего обновления прошивки терминала можно, вызвав команду «**Статус обновления ПО**». При этом выводится диалоговое сообщение с текстом статуса (рис. [48\)](#page-44-2).

<span id="page-44-2"></span>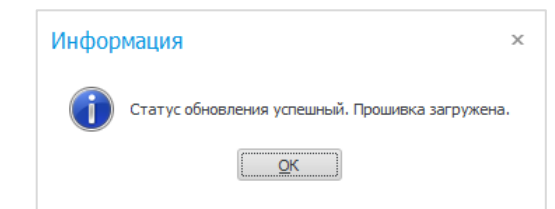

Рисунок 48 - Пример статуса успешного обновления ПО

### **3.3.8. Получение общей информации о конфигурации терминала**

<span id="page-44-1"></span>Для определения конфигурации подключенного к BrsUSB терминала реализована функция получения сводной информации в текстовом формате (рис. [49\)](#page-44-3). Данная информация необходима для выбора правильного инструментария по обслуживанию данного терминала. Перечень информационных полей может различаться между разными конфигурациями устройств.

<span id="page-44-3"></span>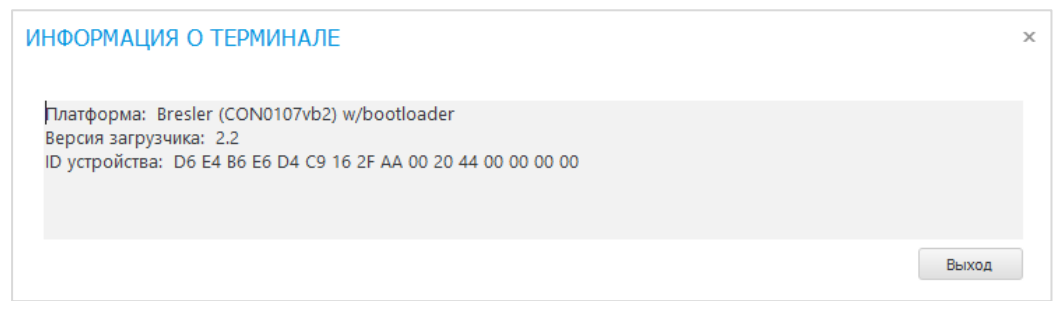

Рисунок 49 - Пример окна информации загрузчика

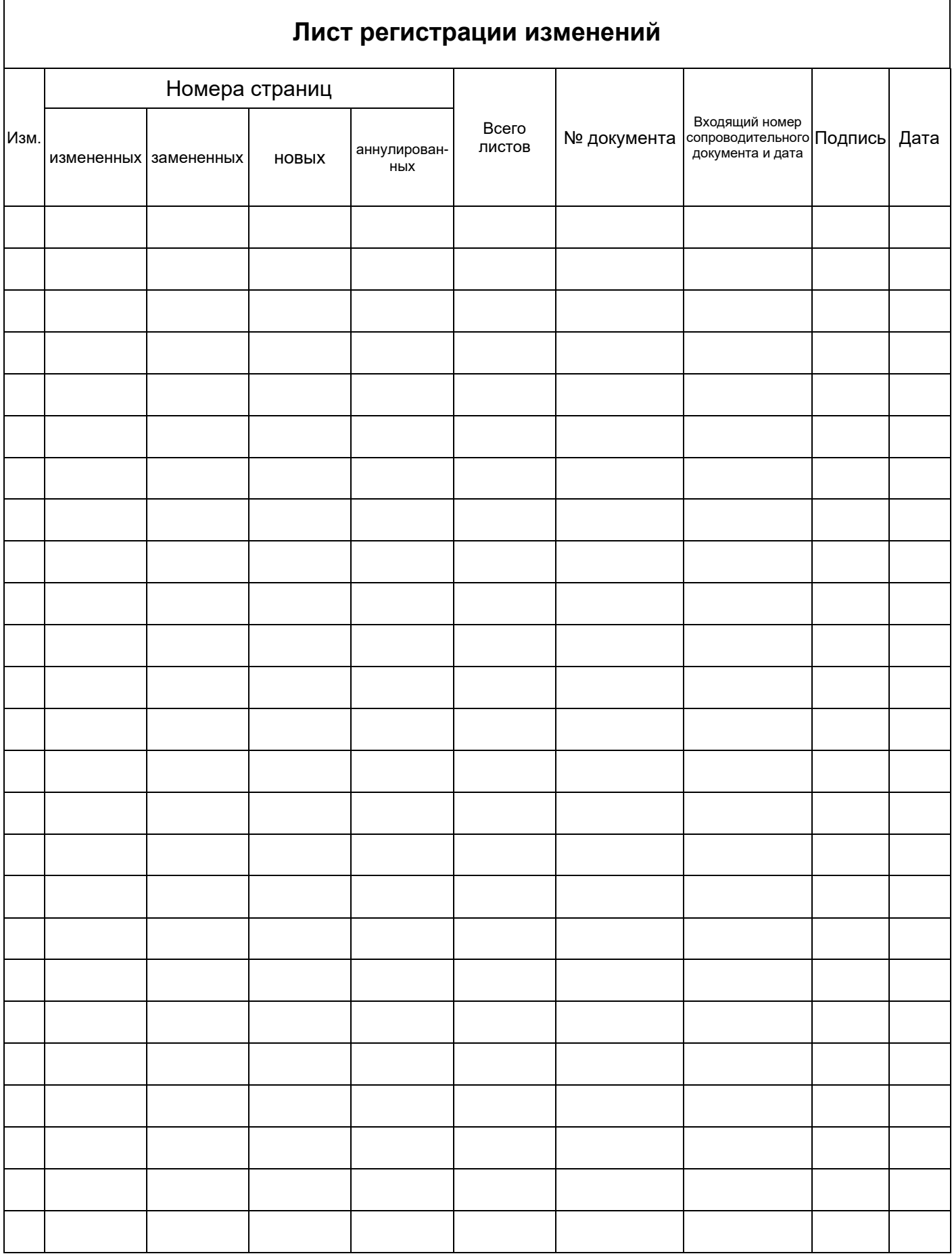